User's Manual Pub. 0300272-01 Rev. A.0

Point IO™ 2 Channel Isolated Output Analog HART Module

Catalog Number: 1734sc-OE2CIH

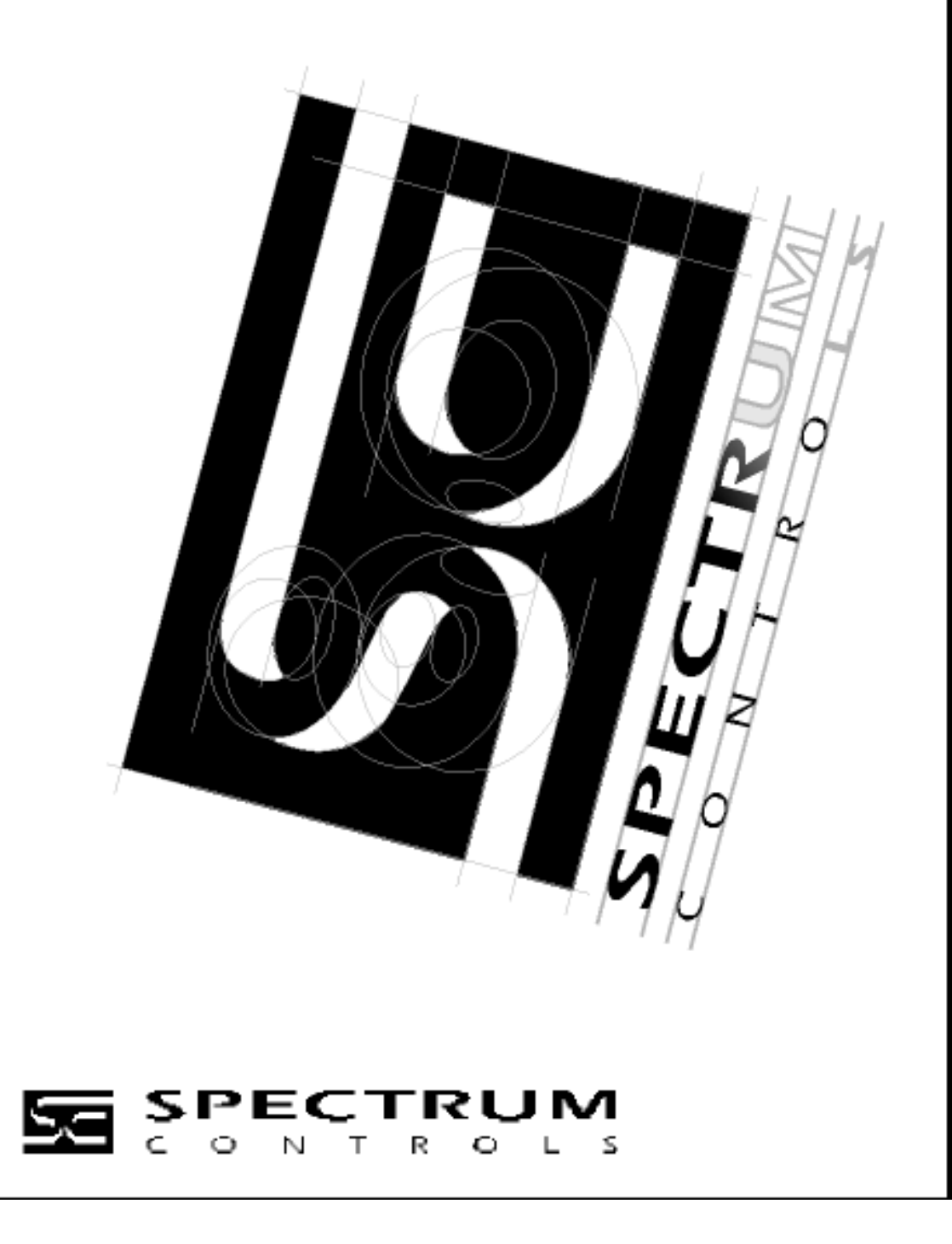

#### <span id="page-2-1"></span><span id="page-2-0"></span>**Important Notes**

- 1. Please read all the information in this owner's guide before installing the product.
- 2. The information in this owner's guide applies to hardware Series A and firmware version 1.1 or later.
- 3. This guide assumes that the reader has a full working knowledge of the relevant processor.

#### **Notice**

The products and services described in this owner's guide are useful in a wide variety of applications. Therefore, the user and others responsible for applying the products and services described herein are responsible for determining their acceptability for each application. While efforts have been made to provide accurate information within this owner's guide, Spectrum Controls, Inc. assumes no responsibility for the accuracy, completeness, or usefulness of the information herein.

Under no circumstances will Spectrum Controls, Inc. be responsible or liable for any damages or losses, including indirect or consequential damages or losses arising out of either the use of any information within this owner's guide or the use of any product or service referenced herein.

No patent liability is assumed by Spectrum Controls, Inc. with respect to the use of any of the information, products, circuits, programming, or services referenced herein.

The information in this owner's guide is subject to change without notice.

#### <span id="page-2-2"></span>**Limited Warranty**

Spectrum Controls, Inc. warrants that its products are free from defects in material and workmanship under normal use and service, as described in Spectrum Controls, Inc. literature covering this product for a period of 1 year. The obligations of Spectrum Controls, Inc. under this warranty are limited to replacing or repairing at its option at its factory or facility any product which shall in the applicable period after shipment be returned to the Spectrum Controls, Inc. facility transportation charges prepaid and which after examination is determined to the satisfaction of Spectrum Controls, Inc. to be thus defective.

This warranty shall not apply to any such equipment which shall have been repaired or altered except by Spectrum Controls, Inc. or which shall have been subject to misuse, neglect, or accident. In no case shall the liability of Spectrum Controls, Inc. exceed the purchase price. The aforementioned provisions do not extend the original warranty period of any product which has either been repaired or replaced by Spectrum Controls, Inc.

Microsoft and Microsoft Windows are registered trademarks of Microsoft Corporation. The Encompass logo, ControlLogix, RSLinx, RSLogix, and EtherNet/IP are trademarks of Rockwell Automation.

Other brands and their products are trademarks or registered trademarks of their respective holders and should be noted as such.

## **Table of Contents**

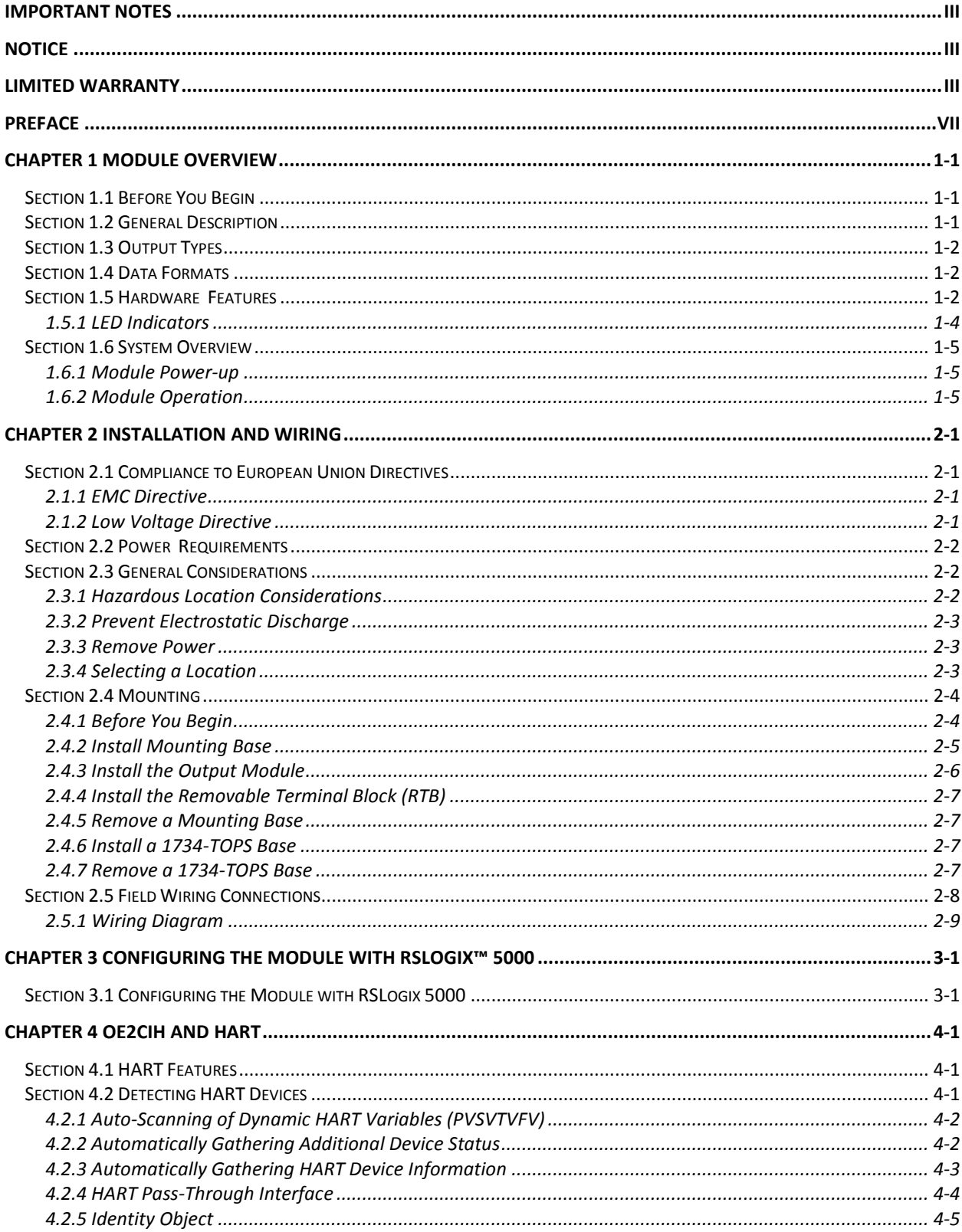

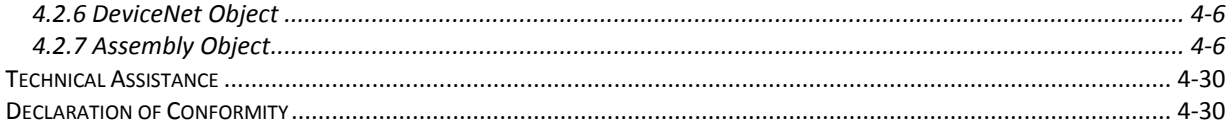

<span id="page-6-0"></span>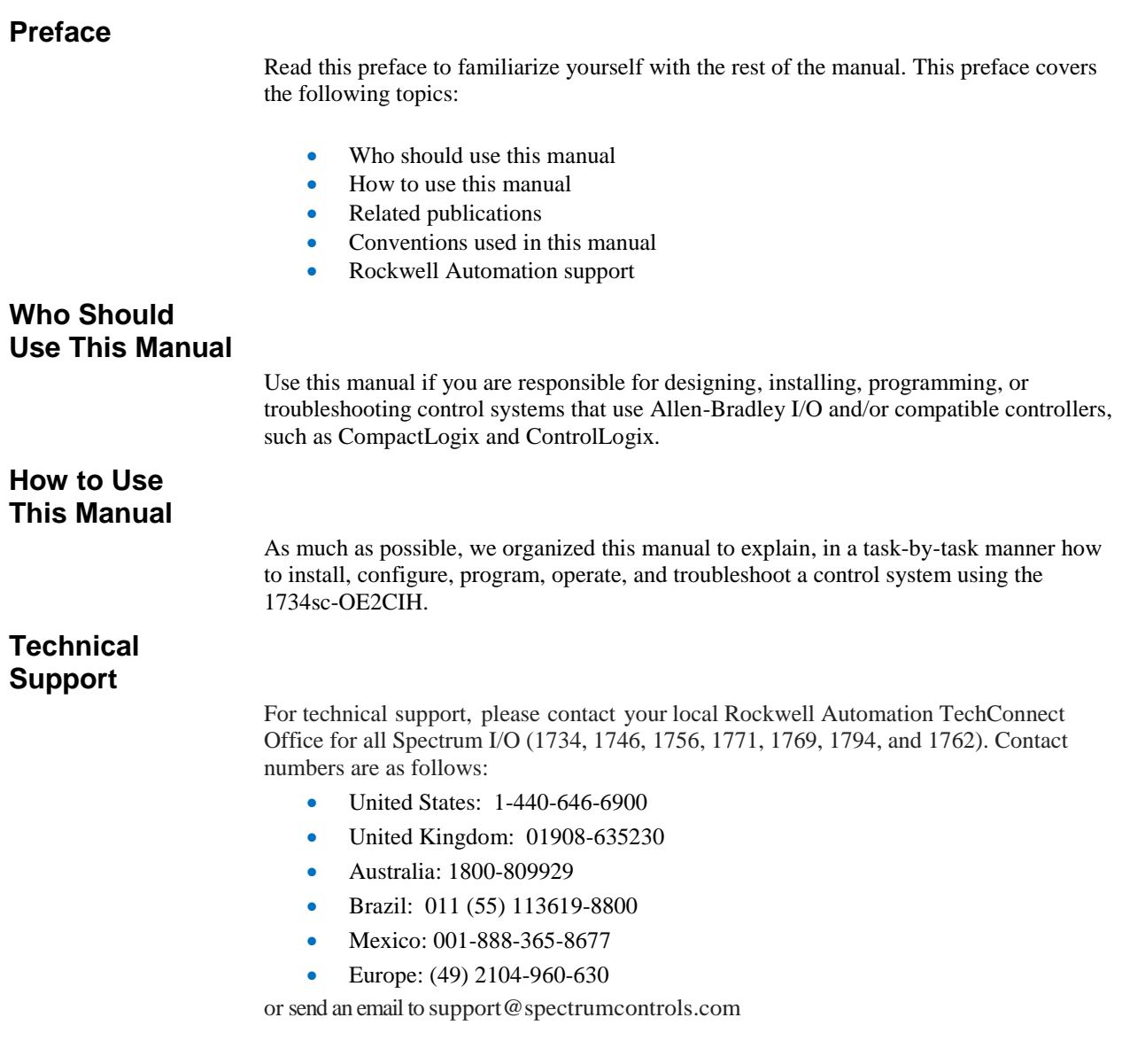

## **Related Documentation**

The table below provides a listing of publications that contain important information about Allen-Bradley PLC systems.

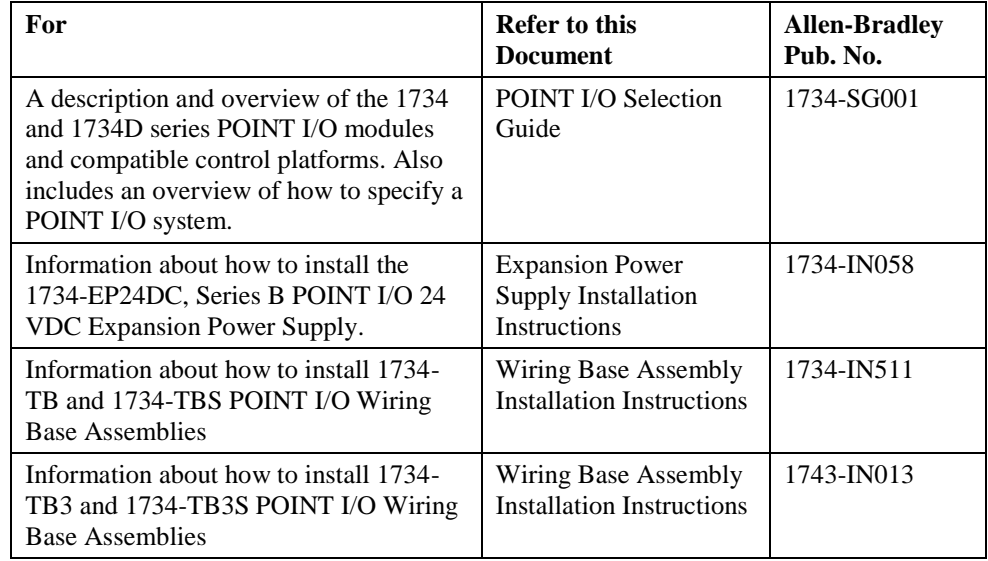

If you would like a manual, you can:

 Download a free electronic version from the Internet at www.spectrumcontrols.com

## **Conventions Used in This Manual**

The following conventions are used throughout this manual:

- Bulleted lists (like this one) provide information not procedural steps.
- Numbered lists provide sequential steps or hierarchical information.
- *Italic* type is used for emphasis.
- **Bold** type identifies headings and sub-headings:

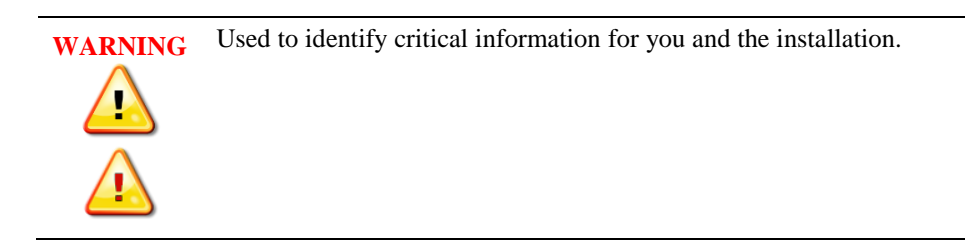

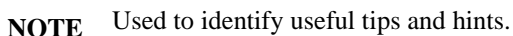

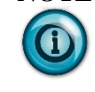

## **Chapter 1 Module Overview**

## <span id="page-8-1"></span><span id="page-8-0"></span>**Section 1.1 Before You Begin**

The 1734sc-OE2CIH module has two isolated analog current output channels with HART communication on each channel. Each channel can be configured for current only or current with HART. This module provides the following functions:

- Two isolated output channels that convert a digital code to an analog output current
- Maximum range is 0 to 21 mA into 0- to 750-ohm loads
- Configurable scaling
- Configurable limits
- Alarm latching
- HART master on each channel (can be disabled)
- LEDs for channel, module, and network status

This chapter includes the following information:

- General description
- Output types
- Data formats
- Configurable scaling
- Configurable limits
- Alarm latching
- HART master on each channel (can be disabled)
- System overview and module operation

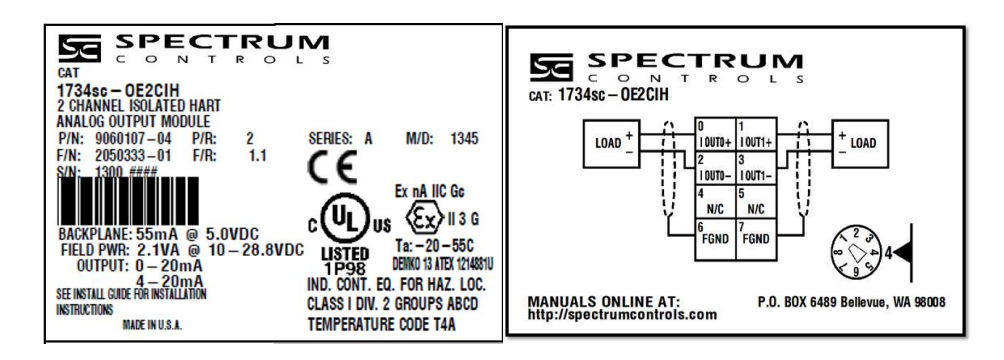

## <span id="page-8-2"></span>**Section 1.2 General Description**

The 1734sc-OE2CIH module provides two isolated output channels with HART communication to each channel. Each output channel can be configured individually via software for HART. The module communicates with a 1734 PointBus physical backplane on the main controller.

- You can run up to 19 1734sc-OE2CIH modules when using an Ethernet adapter.
- You can run up to 9 1734sc-OE2CIH modules when using a ControlNet adapter.

<span id="page-9-1"></span><span id="page-9-0"></span>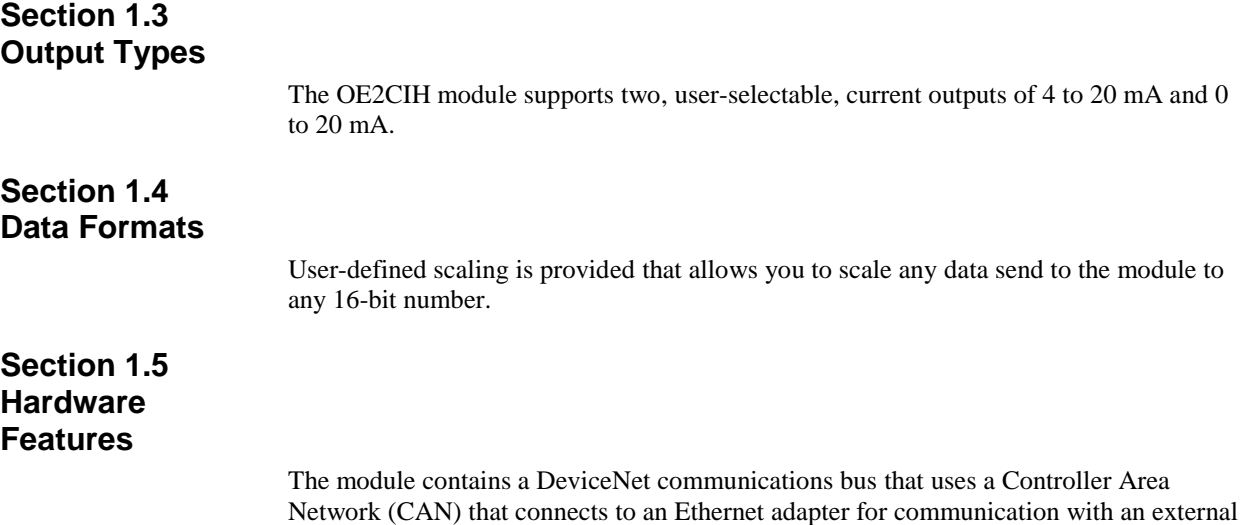

<span id="page-9-2"></span>PLC that uses RSLogix 5000. Channels are wired as current outputs. Module configuration is done via the controller's programming software. The module configuration is stored in the memory of the controller. Refer to your controller's user manual for more information. The photograph and illustrations below show the module's hardware features:

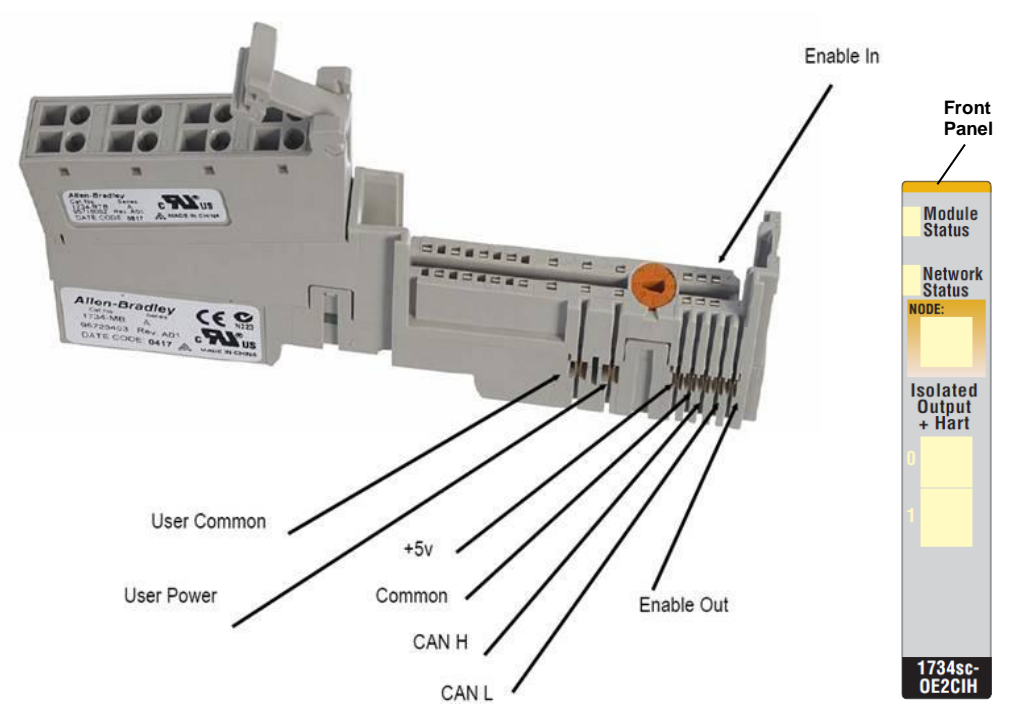

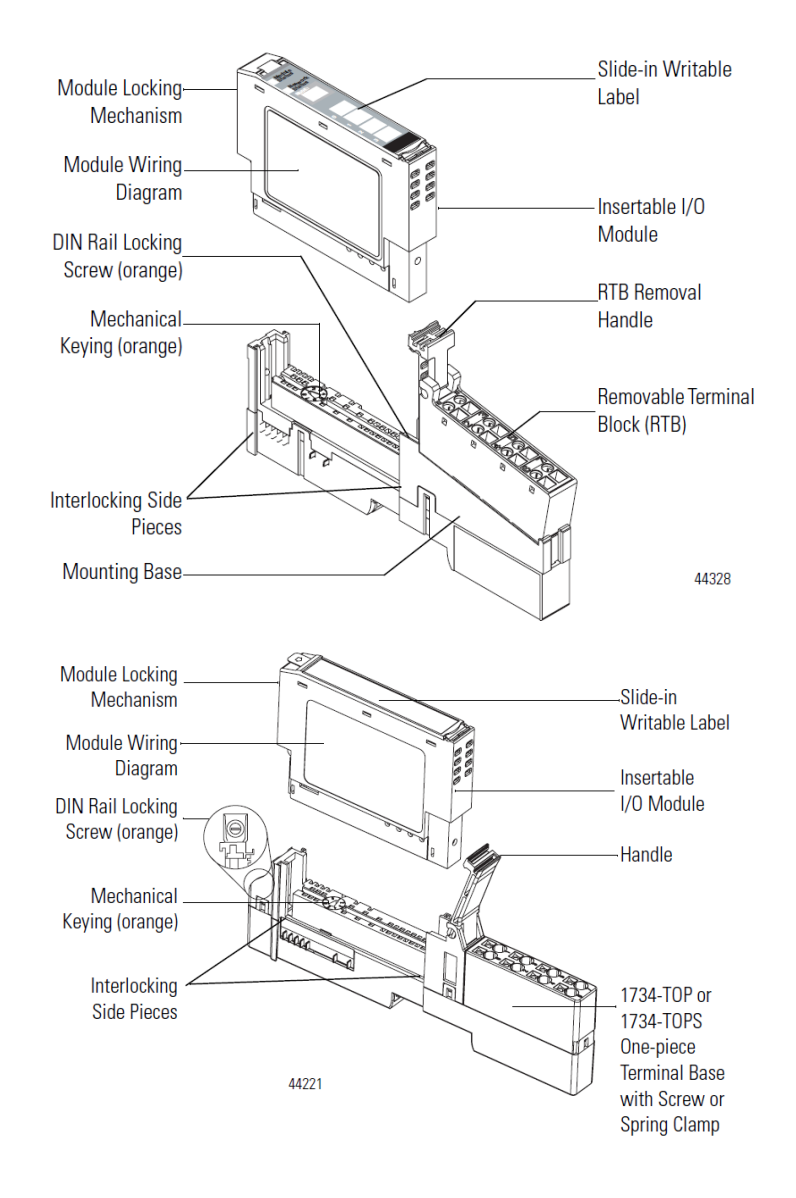

## <span id="page-11-0"></span>**1.5.1 LED Indicators**

The 1734 analog HART module uses several LEDs to show operational status. The LEDs for the module consist of four Red/Green LEDs representing Module Status, Network Status, and two Output Connection Status LEDs. The status LEDs are defined below:

| <b>Indicator</b>      | <b>State</b>          | <b>Description</b>                                                                                                    |  |  |
|-----------------------|-----------------------|----------------------------------------------------------------------------------------------------|--|--|
| <b>Module Status</b>  | Off                   | No power applied to device                                                                                                   |  |  |
|                       |                       |                                                                                                    |  |  |
|                       | Green                 | Device operating normally                                                                                                    |  |  |
|                       | <b>Flashing Green</b> | Device needs commissioning due to<br>configuration missing, incomplete, or incorrect                                         |  |  |
|                       | <b>Flashing Red</b>   | Unrecoverable fault may require device<br>replacement                                                                        |  |  |
|                       | Red                   | Recoverable fault                                                                                                    |  |  |
|                       | Flashing<br>Red/Green | Device is in self-test mode                                                                                                  |  |  |
| <b>Network</b>        | Off                   | Device is not online:                                                                                                    |  |  |
| status                |                       | Device has not completed dup MAC id<br>test                                                                                  |  |  |
|                       |                       | Device is not powered. Check module<br>status indicator                                                                      |  |  |
|                       | <b>Flashing Green</b> | Device is online but has no connections in the<br>established state                                                          |  |  |
|                       | Green                 | Device is online and has connections in the<br>established state                                                             |  |  |
|                       | <b>Flashing Red</b>   | One or more I/O connections are in timed-out<br>state                                                                        |  |  |
|                       | Red                   | Critical link failure-failed communication<br>device. Device detected error that prevents it<br>communicating on the network |  |  |
|                       | Flashing<br>Red/Green | Communication faulted device-the device has<br>detected a network access error and is in<br>communication faulted state      |  |  |
| <b>Channel status</b> | Off                   | Channel not in use (module is in CAL mode)                                                                                   |  |  |
|                       | Solid Green           | Normal (channel scanning inputs)                                                                                             |  |  |
|                       | <b>Flashing Green</b> | Channel receiving HART data                                                                                                  |  |  |
|                       | Solid Red             | No power or major channel fault                                                                                              |  |  |
|                       | <b>Flashing Red</b>   | Channel at end of range                                                                                                    |  |  |
|                       | Flashing<br>Red/Green | Hart device error on HART-enabled channel                                                                                    |  |  |

**Table 1-1 (LED Status Indicators)**

## <span id="page-12-1"></span><span id="page-12-0"></span>**Section 1.6 System Overview**

The module communicates to the controller via an Ethernet adapter. The module receives 5 and 24 VDC power through the PointBus backplane bus interface.

### **1.6.1 Module Power-up**

At power-up, the module performs a check of its internal circuits, memory, and basic functions. If no faults are found during power-up diagnostics, the module status LED is turned on. By default, the module powers up with both channels disabled and powered down until valid configuration information is received.

After power-up checks are complete, the module waits for valid channel configuration data. If an invalid configuration is detected, the module will generate a PLC fault. Once a channel is properly configured and enabled, it continuously converts the output data to a value within the range selected for that channel.

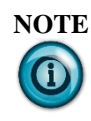

**NOTE** If the module loses its IO connection during operation (physically disconnected from controller or Inhibited), the module functions as if the **Inhibit** checkbox was selected during setup. During the interval in which there is no IO connection, the outputs are disabled. Once the connection is re-established and a valid configuration is received, the outputs will run normally.

#### <span id="page-12-2"></span>**1.6.2 Module Operation**

The 1734sc-OE2CIH has two, single-ended, 4-20 mA and 0-20 mA isolated current output modules. HART capability is available only on the 4-20 mA range. The module is fault protected to  $\pm 24$  VDC. The module also contains a 16-bit DAC. The 1734sc-OE2CIH has HART Primary Master capability. A dedicated HART modem is used for each channel for maximum throughput. When HART functionality is enabled on a channel, the module discovers and establishes communication with HART revision 5 and greater devices. Once communication has been established, the module automatically gathers HART PV, SV, TV, and FV data, and monitors device status. The modules provide a communication bridge via Common Industrial Protocol (CIP) messaging to HART devices for Asset Management Software and Ladder Programs.

#### See the block diagram below.

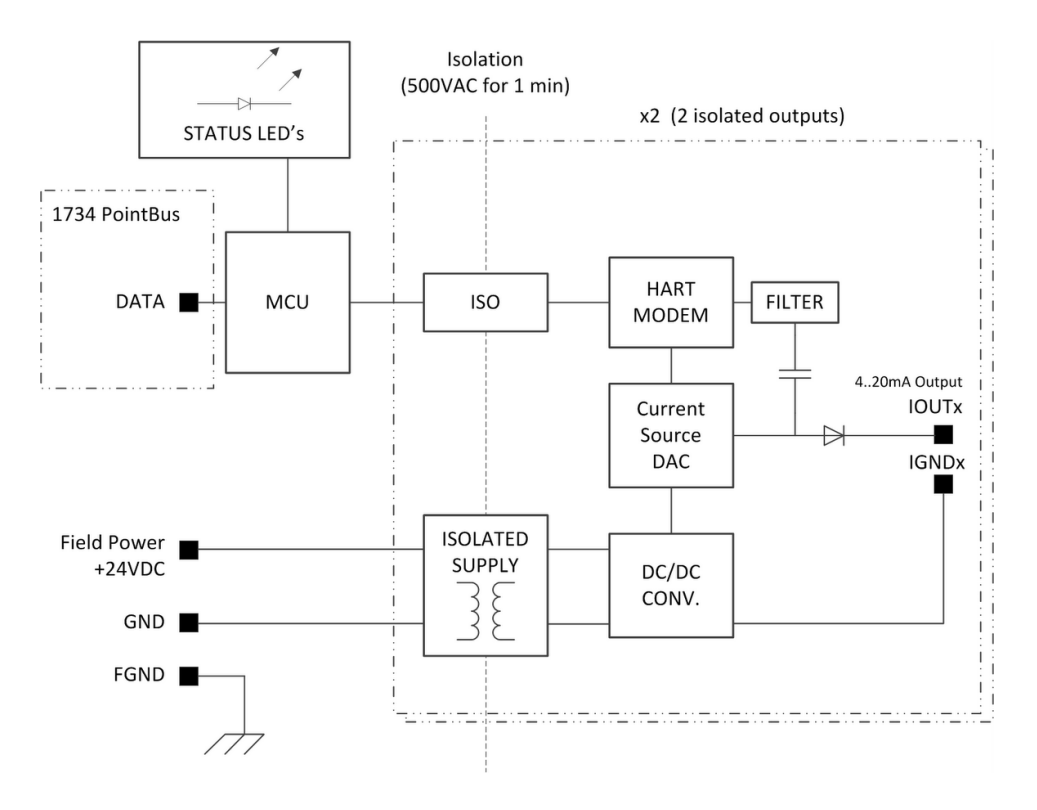

# <span id="page-14-0"></span>**Chapter 2 Installation and Wiring**

This chapter will cover:

- Compliance to European Union directives
- Power requirements
- General considerations
- Mounting
- Field wiring connections

<span id="page-14-2"></span><span id="page-14-1"></span>**Section 2.1 Compliance to European Union Directives**

> This product is approved for installation within the European Union and EEA regions. It has been designed and tested to meet the following directives.

## **2.1.1 EMC Directive**

The 1734sc-OE2CIH module is tested to meet Council Directive 89/336/EEC Electromagnetic Compatibility (EMC) and the following standards, in whole or in part, documented in a technical construction file:

- IEC 61000-6-4:2007 Electromagnetic compatibility (EMC)–Part 6-4: Generic standards–Emission standard for industrial environments
- IEC 61000-6-2:2005 Electromagnetic compatibility (EMC)–Part 6-2: Generic standards–Immunity for industrial environments

<span id="page-14-3"></span>This product is intended for use in an industrial environment.

## **2.1.2 Low Voltage Directive**

This product is tested to meet Council Directive 73/23/EEC Low Voltage by applying the safety requirements of EN 61131-2 Programmable Controllers Part 2–Equipment Requirements and Tests. For specific information required by EN61131-2, see the appropriate sections in this publication as well as the following Allen-Bradley publications:

- Industrial Automation Wiring and Grounding Guidelines for Noise Immunity publication 1770-4.1
- Automation Systems Catalog publication B113

## <span id="page-15-0"></span>**Section 2.2 Power Requirements**

The module receives power through the bus interface from the  $+5$  VDC/ $+24$  VDC system power supply. The maximum current drawn by the module is shown in the table below.

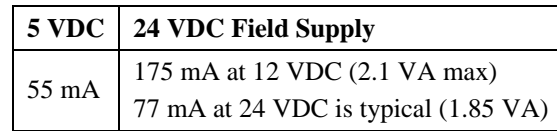

**WARNING** Output may not remain steady or may drop out if the module is set up for maximum power draw, and the input supply voltage is down close to its low range (around 10 volts for the supply range). When the module is also operating at, or close to, its maximum operating temperature of 55 degrees Centigrade, the output reductions or dropouts may increase.

> Maximum specified load on each channel is 750 ohms. Maximum specified output current is 20 milliamperes.

> For Power Supply Voltages less than 12 V limit the output load to 400 ohms if using 20 mA output current or limit the output current to 16 mA into the maximum load of 750 ohms.

## <span id="page-15-2"></span><span id="page-15-1"></span>**Section 2.3 General Considerations**

l

1734 I/O is suitable for use in an industrial environment when installed in accordance with these instructions. Specifically, this equipment is intended for use in clean, dry environments Pollution degree  $2<sup>1</sup>$  and to circuits not exceeding Over Voltage Category  $II^2(IEC 60664-1)^3$ .

## **2.3.1 Hazardous Location Considerations**

This equipment is suitable for use in Class I, Division 2, Groups A, B, C, D or nonhazardous locations only. The following WARNING statement applies to use in hazardous locations.

 $1$  Pollution Degree 2 is an environment wherenormallyonly non-conductive pollution occurs except that occasionally a temporary conductivity caused by condensation shall be expected.

<sup>&</sup>lt;sup>2</sup> Over Voltage Category II is the load level section of the electrical distribution system. At this level transient voltages are controlled and do not exceed the impulse voltage capability of the product's insulation.

<sup>&</sup>lt;sup>3</sup> Pollution Degree 2 and Over Voltage Category II are International Electrotechnical Commission (IEC) designations.

## **WARNING Explosion Hazard** Substitution of components may impair suitability for Class I Division 2. Wear an approved wrist-strap grounding device. Do not touch the backplane connector or connector pins. Do not touch circuit components inside the module. If available, use a static-safe work station.

When not in use, keep the module in its static-shield box.

## <span id="page-16-0"></span>**2.3.2 Prevent Electrostatic Discharge**

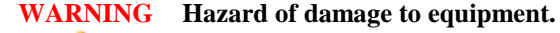

**Electrostatic discharge can damage integrated circuits or semiconductors if you touch analog I/O module bus connector pins or the terminal block on the input module. Follow these guidelines when you handle the module:**

- Touch a grounded object to discharge static potential.
- Wear an approved wrist-strap grounding device.
- Do not touch the bus connector or connector pins.
- Do not touch circuit components inside the module.
- If available, use a static-safe work station.
- When not in use, keep the module in its static-shield box.

## <span id="page-16-1"></span>**2.3.3 Remove Power**

**WARNING Hazard of injury to personnel or damage to equipment. When you remove or insert a module with power applied, an electrical arc may occur. An electrical arc can cause personal injury or property damage by: Causing an explosion in a hazardous environment. Sending an erroneous signal to your system's field devices, causing unintended machine motion.** Electrical arcing causes excessive wear to contacts on both the module and its mating connection, and may lead to premature equipment failure. Before removing or inserting this module, remove power.

## <span id="page-16-2"></span>**2.3.4 Selecting a Location**

#### **Reducing Noise**

Most applications require installation in an industrial enclosure to reduce the effects of electrical interference. Analog outputs are highly susceptible to electrical noise. Electrical noise coupled to the analog outputs will reduce the performance (accuracy) of the module. Group your modules to minimize adverse effects from radiated electrical noise and heat. Consider the following conditions when selecting a location for the

analog module. Position the module:

- Away from sources of electrical noise such as hard-contact switches, relays, and AC motor drives
- Away from modules which generate significant radiated heat. Refer to the module's heat dissipation specification.

In addition, route shielded, twisted-pair analog input wiring away from any high-voltage I/O wiring.

## <span id="page-17-1"></span><span id="page-17-0"></span>**Section 2.4 Mounting**

#### **2.4.1 Before You Begin**

Note that this product can be used with the following:

• 1734 ControlNet and EtherNet/IP adapters ONLY using RSLogix 5000 software version 11 or later

Refer to the following figures to familiarize yourself with major parts of the module, noting that the wiring base assembly is one of the following:

- 1734-TB or 1734-TBS POINT I/O two-piece terminal base, which includes the 1734-RTB removable terminal block and 1734-MB mounting base
- 1734-TOP or 1734-TOPS POINT I/O one-piece terminal base

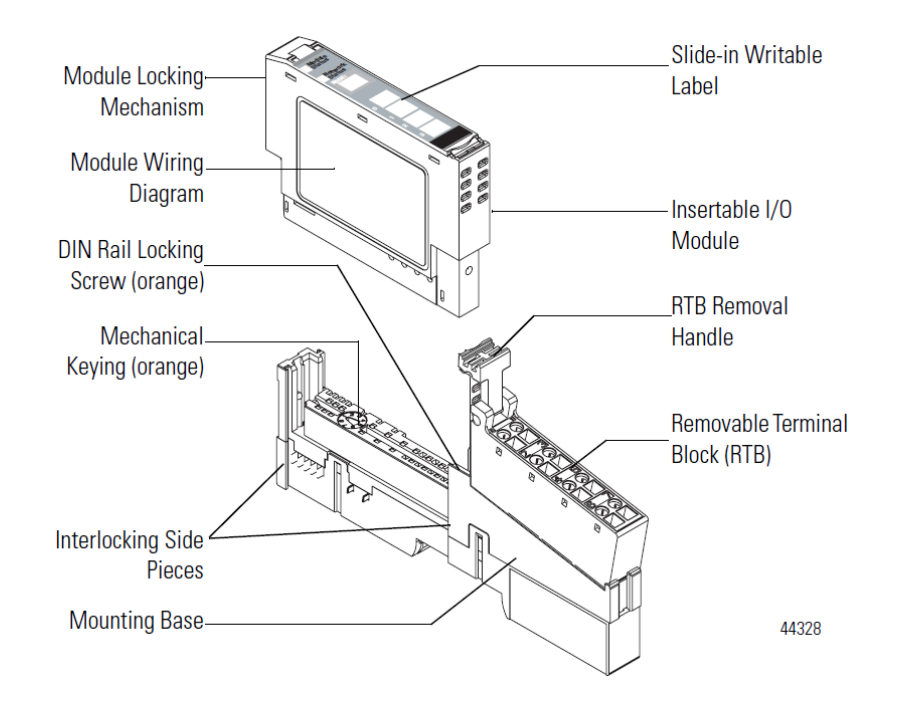

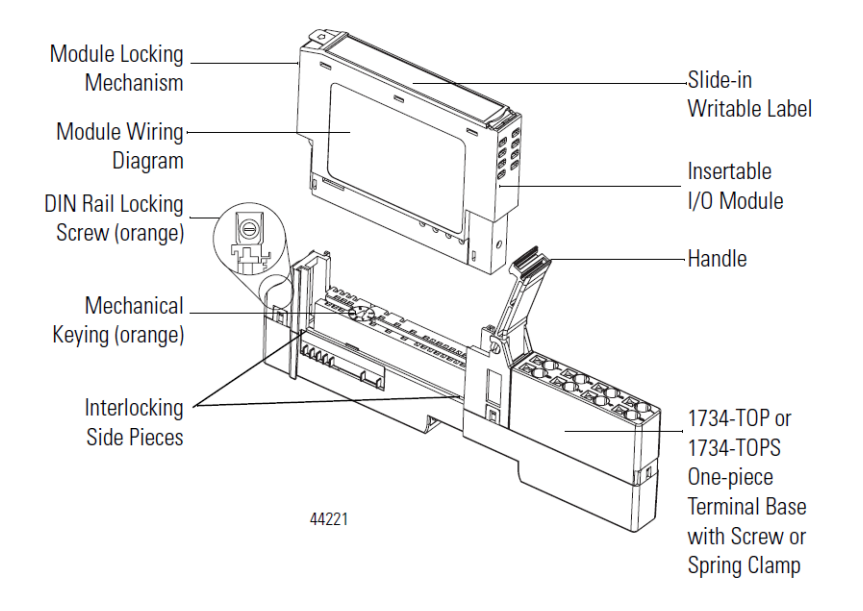

### <span id="page-18-0"></span>**2.4.2 Install Mounting Base**

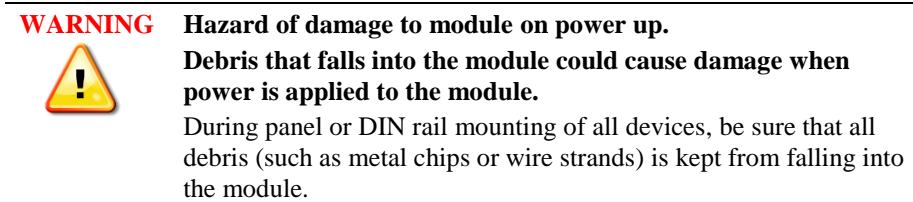

To install the mounting base on the DIN rail, proceed as follows:

- 1. Position the mounting base vertically above the installed units (adapter power supply or existing module).
- 2. Slide the mounting base down allowing the interlocking side pieces to engage the adjacent module or adapter.
- 3. Press firmly to seat the mounting base on the DIN rail. The mounting base will snap into place.
- 4. To remove the mounting base from the DIN rail, remove the module, and use a small-bladed screwdriver to rotate the base locking screw to a vertical position. This releases the locking mechanism. Then lift straight up to remove.

## **2.4.3 Install the Output Module**

The module can be installed before, or after, base installation. Make sure that the mounting base is correctly keyed before installing the module into the mounting base. In addition, make sure the mounting base locking screw is positioned horizontal referenced to the base.

#### 1734-TB Base

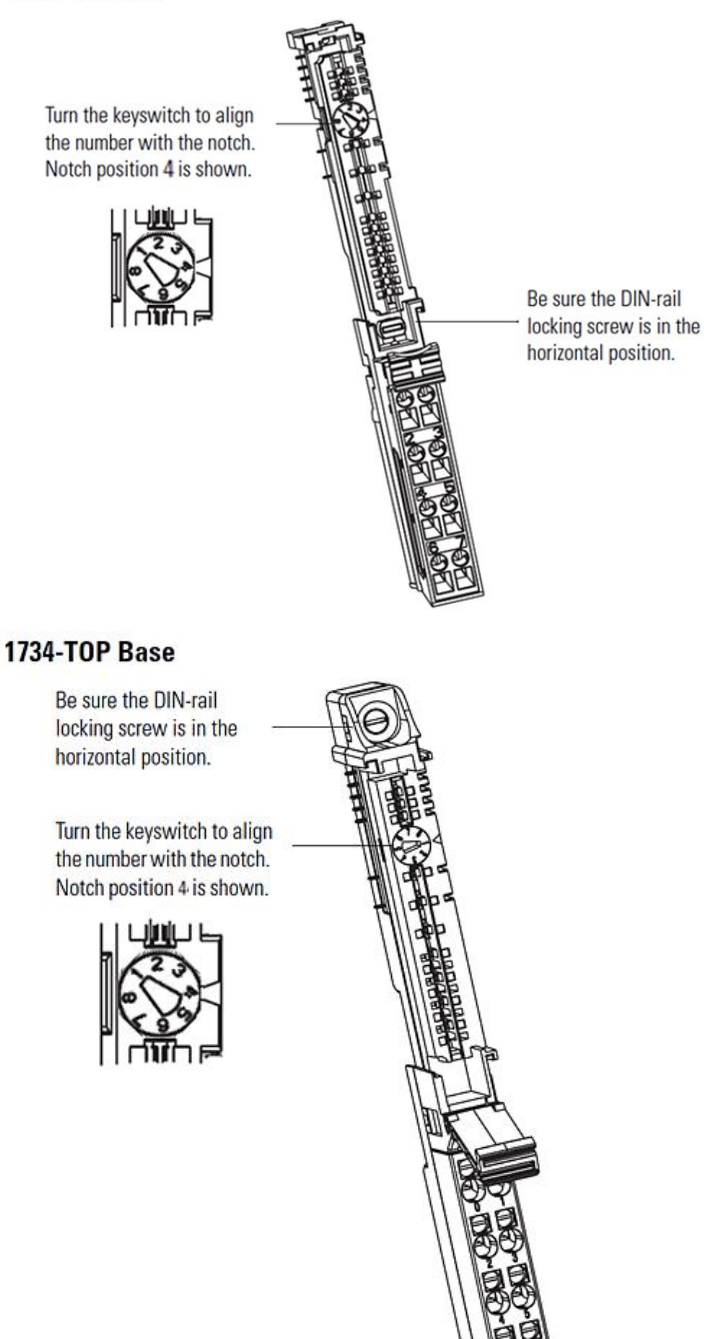

<span id="page-19-0"></span>

- 1. Using a bladed screwdriver, rotate the key switch on the mounting base clockwise until the number required for the type of module being installed aligns with the notch in the base.
- 2. Make certain the DIN rail locking screw is in the horizontal position. (You cannot insert the module if the locking mechanism is unlocked.)
- 3. Insert the module straight down into the mounting base and press to secure. The module will lock into place.

#### <span id="page-20-0"></span>**2.4.4 Install the Removable Terminal Block (RTB)**

A removable terminal block is supplied with your wiring base assembly. To remove the terminal block, pull up on the RTB handle. This allows the mounting base to be removed and replaced as necessary without removing any of the wiring. To reinsert the removable terminal block, proceed as follows:

- 1. Insert the end opposite the handle into the base unit. This end has a curved section that engages with the wiring base.
- 2. Rotate the terminal block into the wiring base until it locks itself in place.
- 3. If an I/O module is installed, snap the RTB handle into place on the module.

#### <span id="page-20-1"></span>**2.4.5 Remove a Mounting Base**

To remove a mounting base, you must remove any installed module, and the module installed in the base to the right. Remove the removable terminal block (if wired):

- 1. Unlatch the RTB handle on the I/O module.
- 2. Pull on the RTB handle to remove the removable terminal block.
- 3. Press on the module lock on the top of the module.
- 4. Pull on the I/O module to remove from the base.
- 5. Repeat steps 1, 2, 3, and 4 for the module to the right.
- 6. Use a small bladed screwdriver to rotate the orange base locking screw to a vertical position.
- 7. To release the locking mechanism, lift straight up to remove.

#### <span id="page-20-2"></span>**2.4.6 Install a 1734-TOPS Base**

- 1. Position the base vertically above the installed units, such as an adapter, power supply, or existing module.
- 2. Slide the base down, allowing the interlocking side pieces to engage the adjacent installed unit.
- 3. Press firmly to seat the base on the DIN rail until the base snaps into place.
- 4. Verify that the DIN-rail locking screw is in a horizontal, locked position before inserting an I/O module.

### <span id="page-20-3"></span>**2.4.7 Remove a 1734-TOPS Base**

To remove a wiring base from the DIN rail, you must remove the module installed to the right of the base:

- 1. Squeeze the module locking mechanism of the module to the right of the base, pulling up to remove the module.
- 2. Turn the orange locking screw to a vertical position to unlock the base from the DIN rail.
- 3. Slide the base up to release it from its mating units.

## <span id="page-21-0"></span>**Section 2.5 Field Wiring Connections**

Consider the following when wiring your system:

#### **General**

- Power and input wiring must be in accordance with Class 1, Division 2 wiring methods, Article 501-4(b) of the National Electric Code, NFPA 70, and in accordance with the authority having jurisdiction.
- Use Belden™ 8761 or equivalent, shielded wire.
- To ensure optimum accuracy, limit overall cable impedance by keeping a cable as short as possible. Locate the module as close to input devices as the application permits.
- Digital and analog power must be supplied by an Isolated Secondary Limited Energy Low Voltage source.

#### **Outputs**

The module provides loop power for analog outputs.

#### **Grounding**

**NOTE** Use supply wires suitable for 10°C above surrounding ambient temperature.

- This product is intended to be mounted to a well-grounded mounting surface such as a metal panel. Additional grounding connections from the module's mounting tabs or DIN rail (if used) are not required unless the mounting surface cannot be grounded.
- Under normal conditions, the drain wire (shield) should be connected to the metal mounting panel (earth ground). Keep shield connection to earth ground as short as possible.
- Ground the shield drain wire at one end only. The typical location is as follows:
	- For grounded thermocouples or millivolt sensors, this is at the sensor end.
	- For insulated/ungrounded thermocouples, this is at the module end. Contact your sensor manufacturer for additional details.

Refer to Industrial Automation Wiring and Grounding Guidelines, Allen-Bradley publication 1770-4.1, for additional information.

#### **Noise Prevention**

- Route field wiring away from any other wiring and as far as possible from sources of electrical noise, such as motors, transformers, contactors, and AC devices. As a general rule allow at least 15.2 cm (6 in.) of separation for every 120 V of power.
- Routing field wiring in a grounded conduit can reduce electrical noise.
- If field wiring must cross AC or power cables, ensure that they cross at right angles.
- If noise persists for a device, try grounding the opposite end of the cable shield or ground both ends of the shield.

#### <span id="page-22-0"></span>**2.5.1 Wiring Diagram**

Refer to the following wiring diagrams for field wiring connections.

| <b>RTB</b><br>Pin# | <b>Usage</b>          | <b>RTB</b><br>Pin# | <b>Usage</b>                 |
|--------------------|-----------------------|--------------------|------------------------------|
|                    | Isolated 0ut0+        |                    | Isolated $0$ ut $1+$         |
|                    | <b>Isolated Out0-</b> | 3                  | <b>Isolated Out1-</b>        |
|                    | Unused                |                    | Unused                       |
|                    | Chassis GND<br>(FGND) |                    | <b>Chassis GND</b><br>(FGND) |

**Table 2-1 (2 Channel Terminal Block Pinout)**

**Figure 2-1 (OE2CIH Wiring Diagram)**

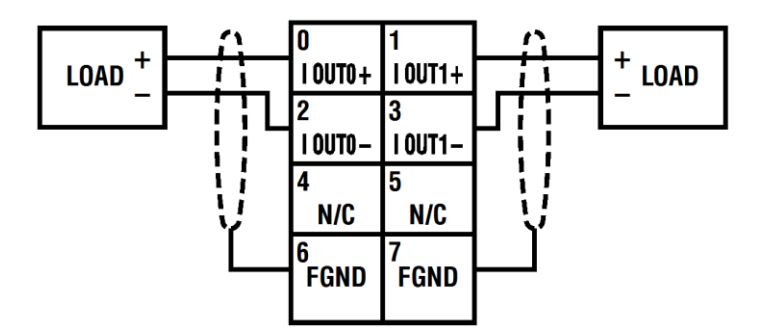

## <span id="page-24-0"></span>**Chapter 3 Configuring the Module with RSLogix™ 5000**

This chapter covers software configuration of the module. More detailed information about ControlLogix I/O Modules in general, and additional information about features described below can be found in the *ControlLogix Digital I/O Modules User Manual* Publication 1756-UM058F-EN-P–April 2012, and in the RSLogix 5000 Online Help.

The add-on profile may be downloaded at [www.spectrumcontrols.com.](http://www.spectrumcontrols.com/)

The generic point IO module profile can be used to represent the OE2CIH module within RSLogix 5000. The generic profile should be used for RSLogix 5000 versions 14 and older. Before the generic profile can be added to the IO configuration, the proper communication module needs to be added to the IO configuration first. Follow the procedure below to add a communication module to RSLogix 5000.

- 1. Add the new local communication module to your project.
- 2. Configure the local module, including:
	- a. Naming the module
		- b. Choosing a Communication Format
	- c. Setting the Revision level
	- d. Setting the module location as necessary such as the slot number for a 1756-L61 module (or your selection)
	- e. Choosing an Electronic Keying method
- 3. Add the new remote module to your project, such as a 1734 Control Net adapter or Ethernet Adapter (that is, 1734-ACNR or 1734-AENT, respectively).
- 4. Configure the remote module similarly to the local module.
- 5. Download the configuration to the controller.

#### <span id="page-24-1"></span>**Section 3.1 Configuring the Module with RSLogix 5000**

Once you have correctly installed your module, configure it as follows.

- 1. If needed, install a current copy of the correct AOP software. (If this is not available, you will install a generic module instead.)
- 2. Start up your RSLogix 5000 software.

3. From the **Controller Organizer:I/O Configuration** folder, select the 1756 backplane in which you just installed the new module:

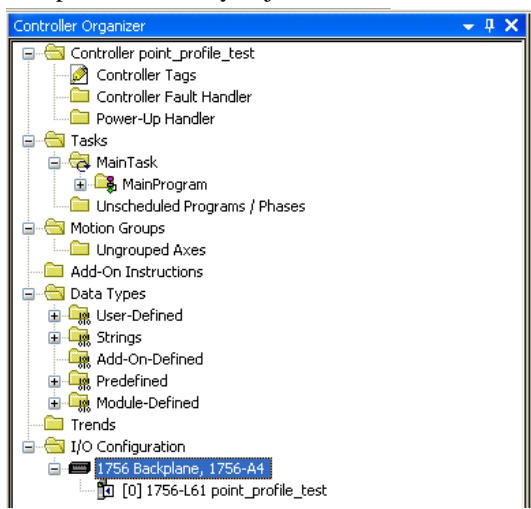

4. Right click the selected backplane or controller, and from the popup menu, select **New Module**:

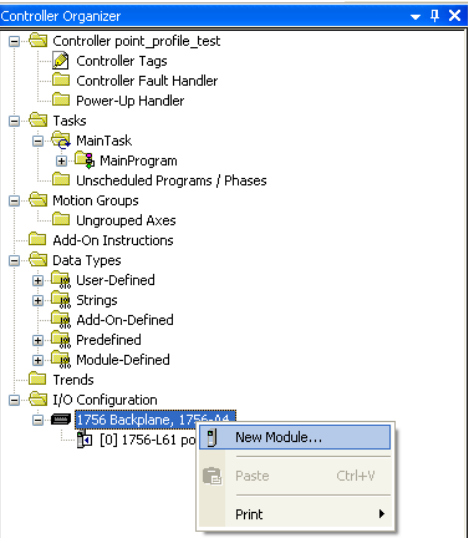

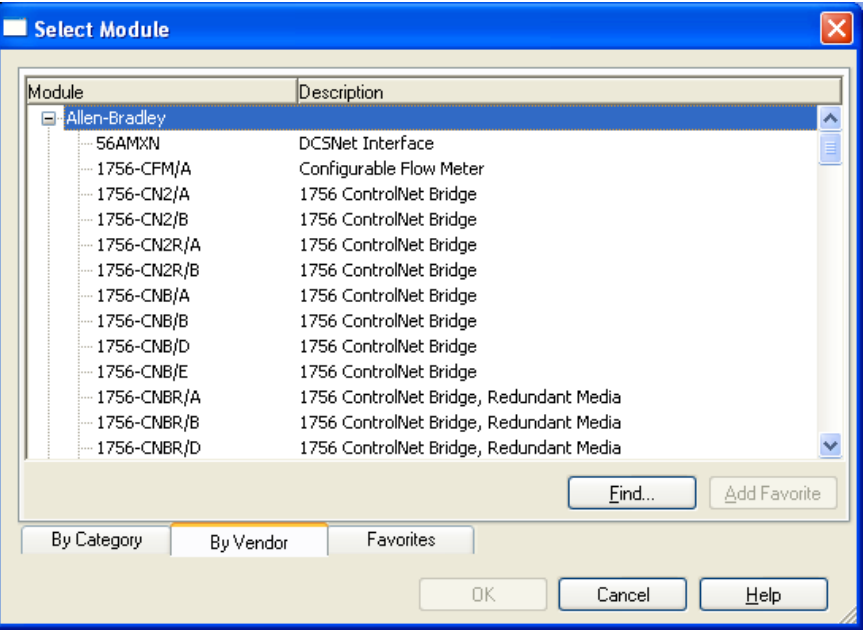

The Select Module dialog appears:

5. From this dialog, select the appropriate communications module and click **OK**. (In this example, it is the 1756-ENBT Ethernet Bridge):

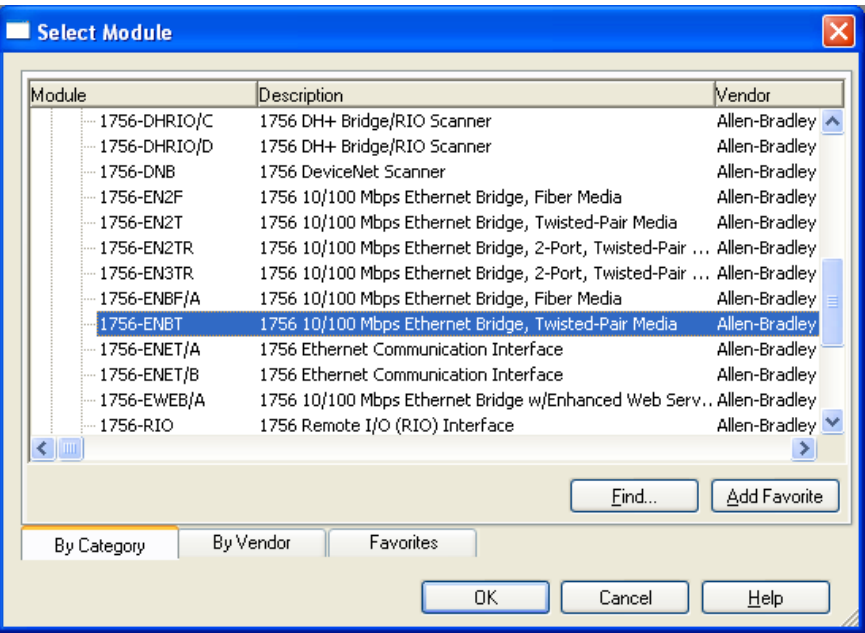

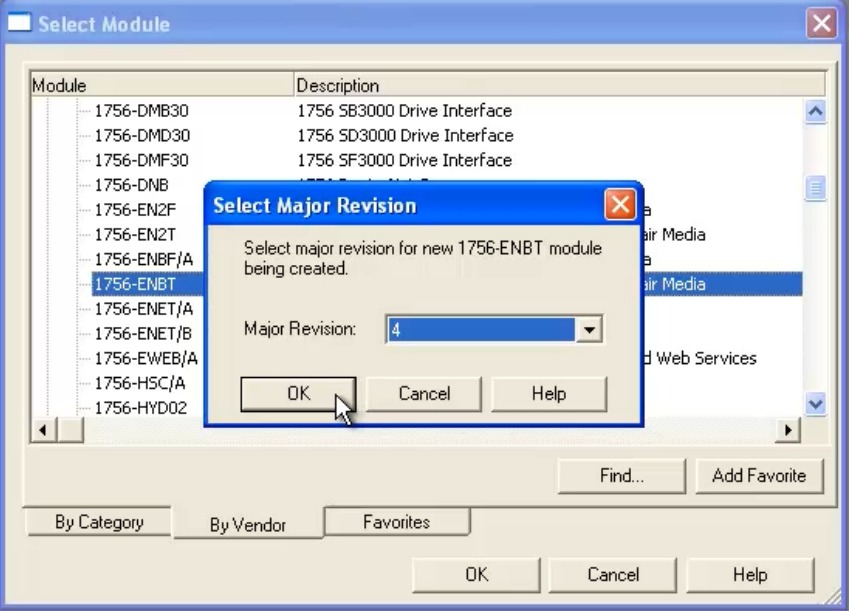

The Select Major Revision dialog appears:

- 6. Select the major software revision (4 in this example) for the new module and click **OK**.
- 7. Select the major software revision you need for the new module and click **OK**. A listing for the selected module appears in the Controller Organizer tree, and the following New Module dialog appears:

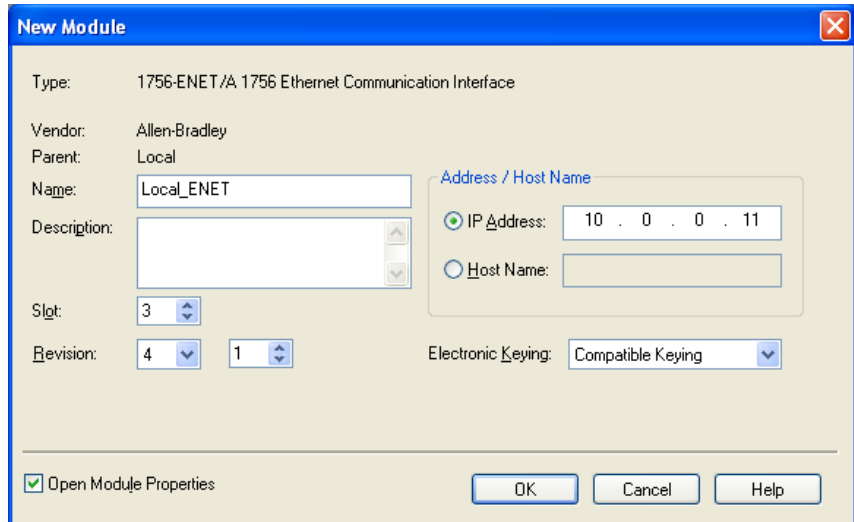

- 8. Specify the following:
	- **Name**. Specify name for the module. The name must be IEC 1131-3 compliant. This is a required field and must be completed. Otherwise you receive an error message when you exit this tab. You also see an error message if a duplicate name is detected, or you enter an invalid character. If you exceed the maximum number of characters allowed by the software, the extra character(s) are ignored.
	- **Description**. Add description for the module (128 characters maximum).
	- **Slot**. Enter physical location of ENBT module in chassis.
- **Revision**. Revision is divided into major and minor revision values. The major revision indicates the revision of the interface to the module. Valid values are in the range 0 to 127. The minor revision is used to indicate the firmware revision. Valid values are in the range 0 to 255, with 1 being the default value. As releases occur, these numbers will be incremented.
- **Address/Host Name**. Enter the IP address or host name for the module.
- **Electronic Keying.** This option prevents the inadvertent connection to a module of the wrong type. The following fields are checked for either an exact match, or a compatible match:
	- Vendor.
	- Product Type.
	- Catalog Number.
	- Major Revision.
	- Minor Revision.

During initial module configuration, select one of the following keying options:

- *Exact Match.* All of the listed parameters must exactly match or the newly installed module will reject the connection.
- *Compatible Module.* The following fields may match as follows:
	- Major revision. Field does not need to match as long as the module in the chassis is greater than, or equal to, the software's configuration's major revision.
	- Minor revision. Field of the physical module must be equal to, or greater than, the one specified in the software.

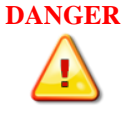

**Hazard of personnel death or injury, damage to property, or economic loss if keying is disabled. Disabling keying could lead to a module being incorrectly connected to a programmable logic controller, resulting in loss of connection and/or improper controller function.**

When using this feature, exercise extreme caution.

- *Disable Keying.* When selected, the controller employs no keying to check whether it is connected to a compatible module.

#### Example dialog filled in:

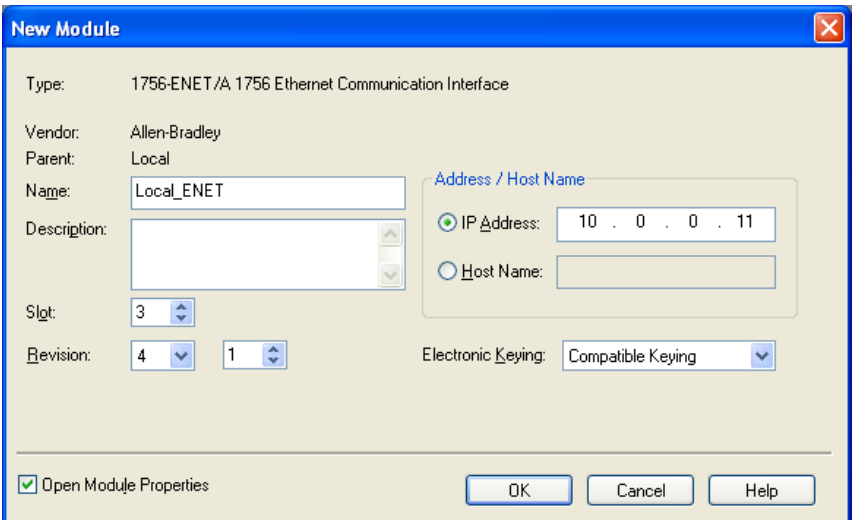

- 9. After you have added the local Ethernet communication module, you must add a remote Ethernet communication module. This module resides in a separate chassis from the controller.
- 10. From the Local Ethernet Module you have just added from the **Ethernet** option, select **New Module:**<br> $\frac{1}{2}$  I/O Configuration

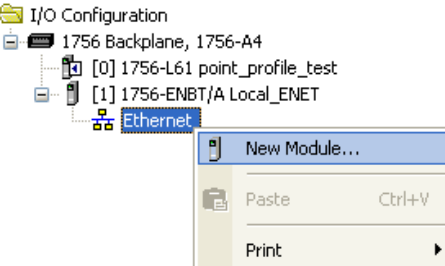

11. From the Select Module dialog that opens, select the module type and click **OK**:

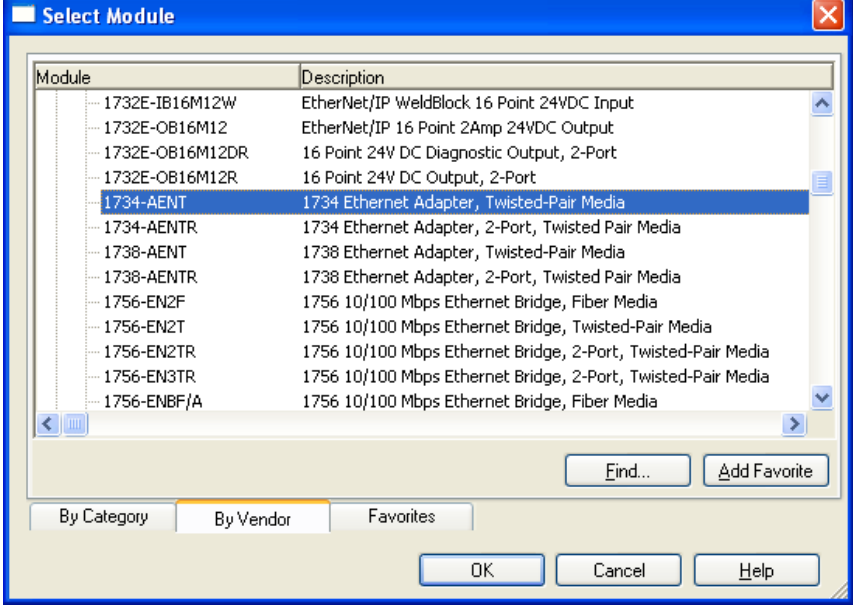

12. The Select Major Revision dialog appears. Enter or select Major Revision value and click **OK**:

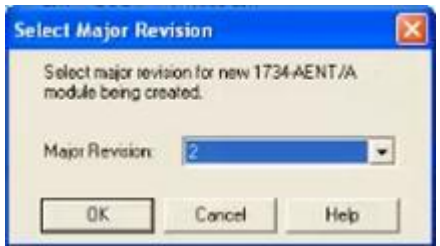

13. Configure the remote Ethernet communication module as follows, and then click **OK**.

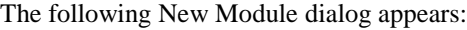

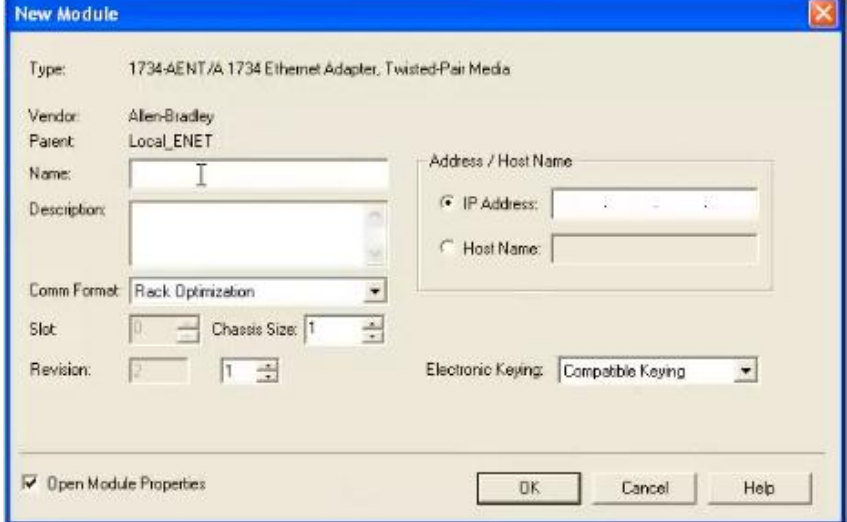

- 14. View or specify the following options:
	- **Name**. Enter name of new module.
	- **• Description**. If needed, enter a description for the module.
	- **Comm Format.** Select the communication format. For the 1734 AENT, Ethernet Adapter module, select **Rack Optimization**. This selection limits data to the basic status and input data in order to optimize the number of connections via a **Rack Connection**.
	- Slot. Not editable. Shows the slot number in which the module resides.
	- **Chassis Size**. Enter the size of the chassis in which the adapter resides.
	- **Address/Host Name**. Choose whether to enter the specific IP address or Host Name of the module.
	- **Electronic Keying**. From the pull down menu, choose the keying option you wish to use for this module. Electronic Keying options are described earlier in this chapter.

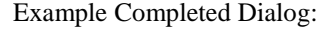

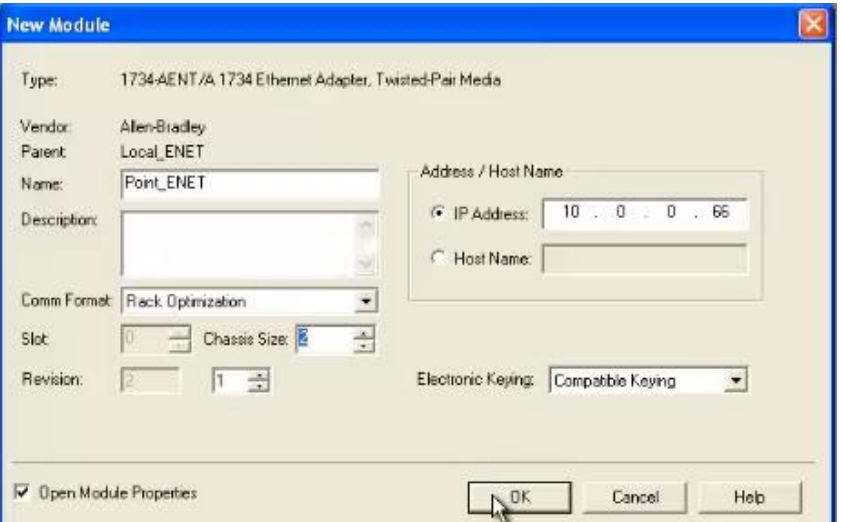

15. You may see another dialog for Connection parameters appear. Close the dialog by clicking **OK**.

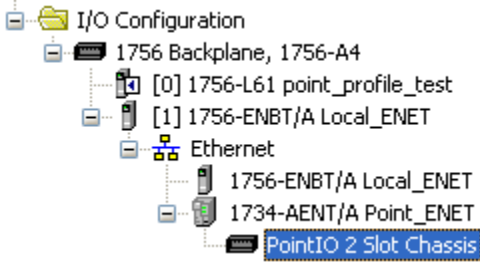

16. From the hierarchical list that appears, select **PointIO 2 Slot Chassis**. Right click and select **New Module**.

The Select Module dialog appears:

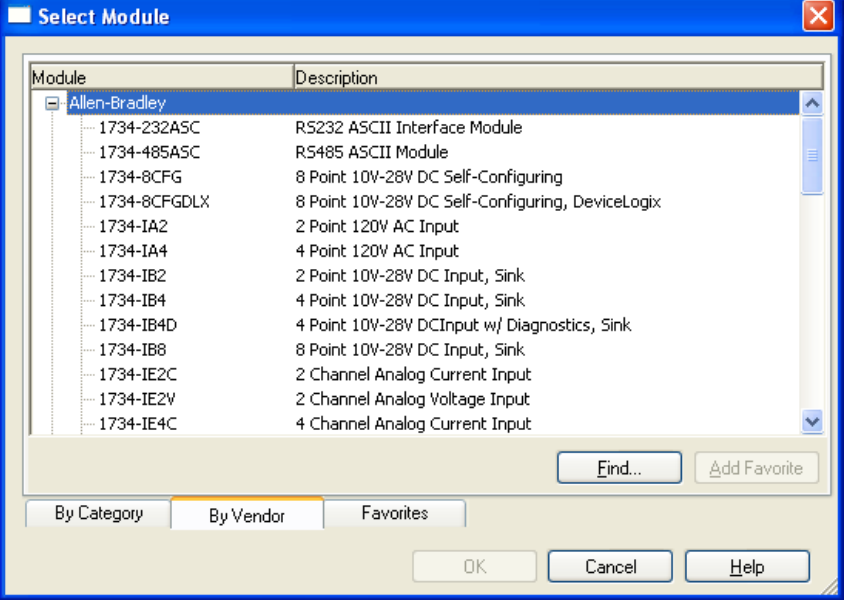

17. Make sure the By Vendor tab at the base of the dialog is selected:

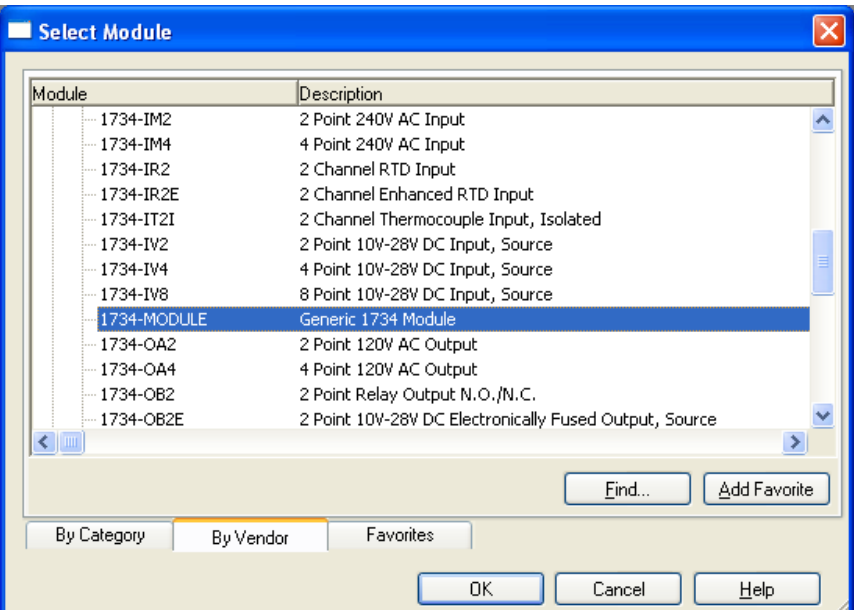

18. From the Allen-Bradley list, select the 1734-Module (Generic 1734 Module) and click **OK**:

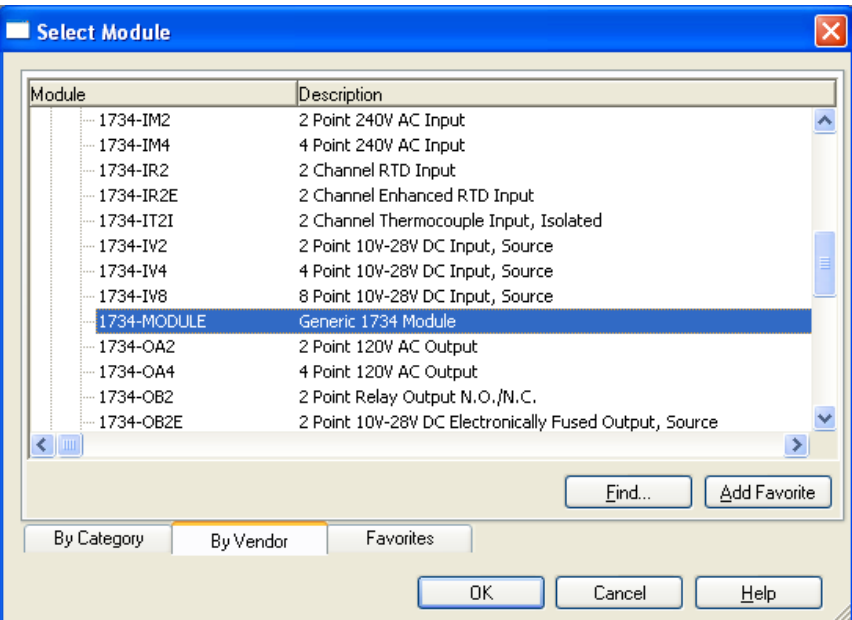

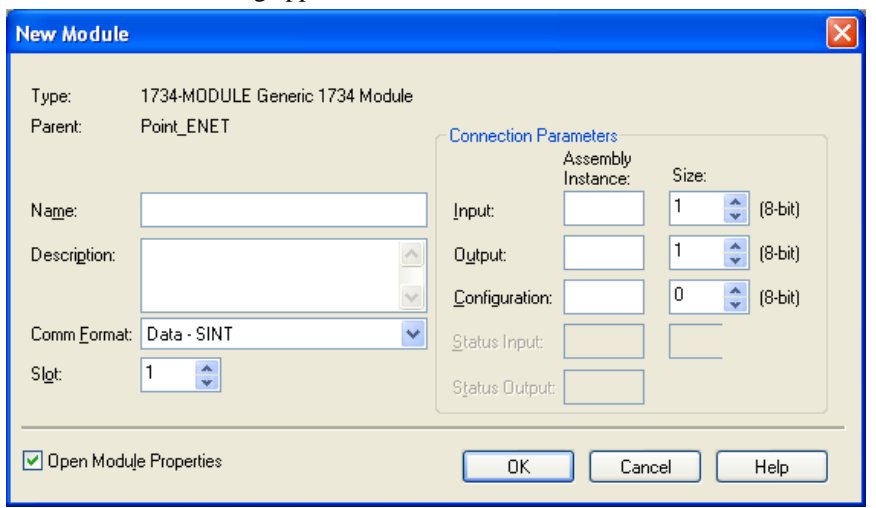

The New Module dialog appears:

View or specify the following options:

- **Name**. Enter name of new module.
- **• Description**. If needed, enter a description for the module.
- **Comm Format**. Select the communication format. When you select a communication format, you are also selecting the configuration formats for the module. For an OE2CIH module, select **Data – INT**.
- **Slot**. Enter the slot number in which the module resides.
- **Connection Parameters**. For the OE2CIH module, use the following parameters:
	- *Input*. Enter **101** for the **Assembly Instance**. Enter **28** for the **Size**.
	- *Output*. Enter **102** for the **Assembly Instance**. Enter **3** for the Size.
	- *Configuration*. Enter **225** for the **Assembly Instance**. Enter **40** for the **Size**.

The Module Properties Connection tab appears. Make any changes necessary, and then click **OK** to exit the window.

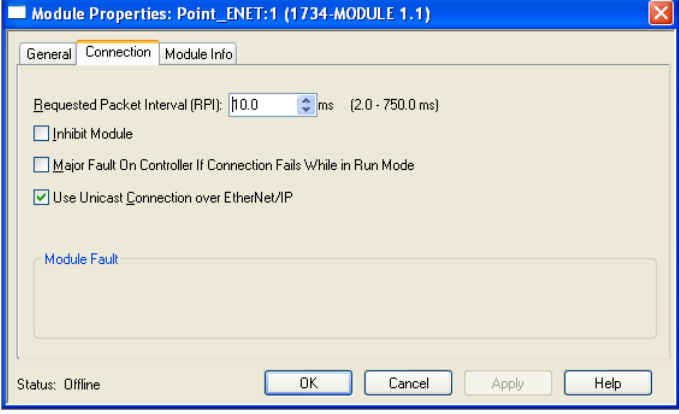

The new module appears in your hierarchy:

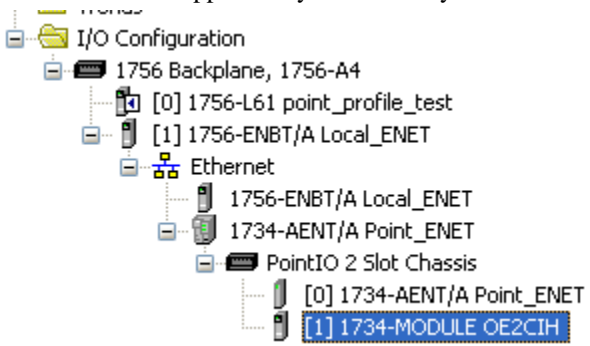
# **Chapter 4 OE2CIH and HART**

This chapter describes how to read and write HART data using the OE2CIH module. The chapter includes the following sections:

- HART features
- Detecting HART devices
- Auto scanning of HART dynamic variables
- Supported HART CIP messages

# **Section 4.1 HART Features**

The OE2CIH module functions as a HART master and communicates with HART devices running HART revision 5 or greater. The OE2CIH module includes one HART modem per channel to provide maximum acquisition speed and flexibility.

The HART transmitter and receiver conform to the HART Foundation's physical layer specification for a HART primary master. These specifications include AC P-P voltage digital transmission bandwidth, analog signal bandwidth, wave shape, and a capacitive drive.

The module performs the following HART operations:

- Automatically reads the four dynamic HART variables; PV, SV, TV, and FV.
- Automatically retrieves and stores HART device information, including manufacturer's ID device tag name, HART revision level, etc., and makes the information available via a CIP unconnected message.
- Automatically retrieves and stores extended device status using HART Command 48. The extended status can be retrieved using an unconnected CIP message.
- Provides a HART pass-through interface using CIP unconnected messaging to allow you or a remote client to send a HART command to a HART on any channel.

# **Section 4.2 Detecting HART Devices**

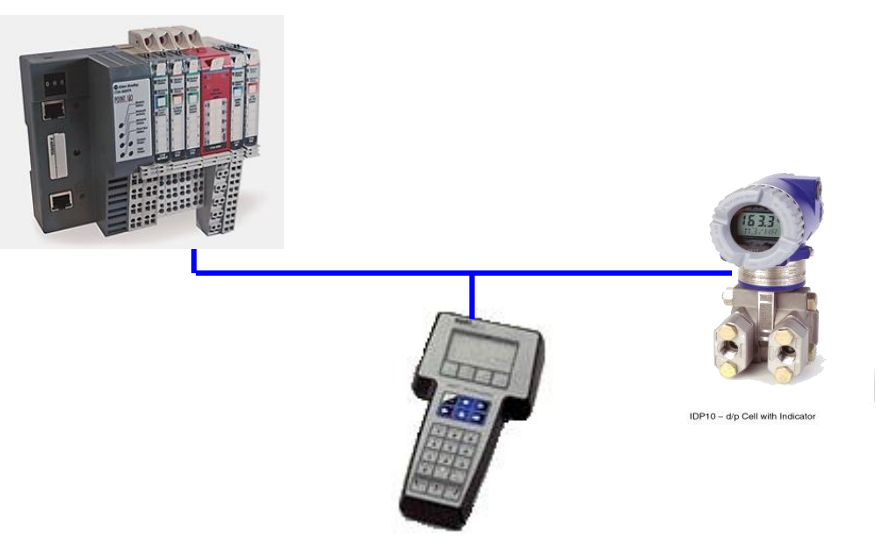

If the channel is HART-enabled, to determine if a HART device is present on a given channel, the module continuously sends out HART Command 0 (Read Unique Identifier, which returns the expanded device code type, revision levels, and device identification number). Short frame addressing is used on Command 0 and the polling address is incremented in the following manner:

#### **0, 1-15, 16-63, 0**

If the module receives a reply to Command 0, it starts its connection sequence to populate its internal cache of device data for that channel, and then begins dynamic variable scanning and processing of pass-through requests.

# **4.2.1 Auto-Scanning of Dynamic HART Variables (PV, SV, TV, FV)**

The module continuously sends Command 3 or Command 9 to the HART device connected on a channel. Which command is sent is determined by the HART Universal revision number of the HART device. If the device has a revision of 6 or greater; then Command 9 is used. Otherwise, for HART revision 5 devices, Command 3 is used. The advantage of Command 9 is that it contains a Health Status byte for each of the 4 dynamic variables that it returns. The dynamic variables and the status bytes are published in the Input tags if a profile is selected that contains both the analog and HART variables. This same data is also made available through a CIP unconnected message to the module.

- If Command 9 is being used then the module also sends out Command 2 (Read Loop Current) after every 10 Command 9 sequences are sent. This is because Command 9 does not return the loop current, and the module needs to cache this information to return in the CIP message Read all Dynamic Variables and Current, and for the Current Fault detection.
- If Command 3 is used the PV Status, SV Status, TV Status, and FV Status are set to Good ( $0 \times C0$ ) if any value is received, and Bad ( $0 \times 00$ ) if no value is received (either due to lack of response or truncated response), or the value is not a number (NaN).

At the recommendation of the HART Foundation, a method to force the module to use Command 3 regardless of HART Revision is also added.

# **4.2.2 Automatically Gathering Additional Device Status**

Most devices support a HART command that allows additional device status to be read. For HART Revision 5 and 6 devices, Command 48 is optional but in HART 7 it is required to be supported by the device. Command 48 returns up to 25 bytes of status information. This group of 25 bytes includes both predefined status bytes and devicespecific status.

The module updates its internal data cache of Command 48 data under the following conditions:

- 1. Initial device connection.
- 2. Detection of More Status Available bit change (0 to 1 or 1 to 0).
- 3. Every two minutes, if bit remains set.

The module keeps an internal cache of each channel's Command 48 status data, and makes that data available through a CIP unconnected message to provide easy access to this data without the need for you to explicitly construct and execute a pass-through message. This data is kept up-to-date by the module by monitoring the More Status Available bit in the device's Field Device Status byte which is returned in the reply to every HART command sent to a device, and re-sending Command 48 to the device if this bit changes (0 to 1 or 1 to 0). If the bit remains set, then the module sends a Command 48 to the device every two minutes.

A tag in the Input table will notify you that the additional status for one of the channels

has been refreshed by the module, and you should re-send the Read Additional Status CIP message to the class instance (Instance=0) that returns all channels at once. (Sending a request for an individual channel does not reset the tag.)

The data returned by the Read Additional Status is in the original order as received from the HART device. This means any multi-byte elements in the data will not be in the correct order for use in RSLogix, and will be reversed in the PLC. HART format is mostsignificant bit (MSB) first, while RSLogix is least-significant bit (LSB) first for multibyte variables. The module is unable to re-order the bytes because it does not have knowledge of where the multi-byte elements are within the data, and this can vary from device to device. Refer to the HART device's documentation for the location of each multi-byte element, and reverse the order of the bytes in ladder to interpret.

# **4.2.3 Automatically Gathering HART Device Information**

Upon first connection with a HART device, the module sends a series of HART commands to retrieve information about that device. The module will store this information so that it can be retrieved at any time (by the PLC) using a CIP unconnected message.

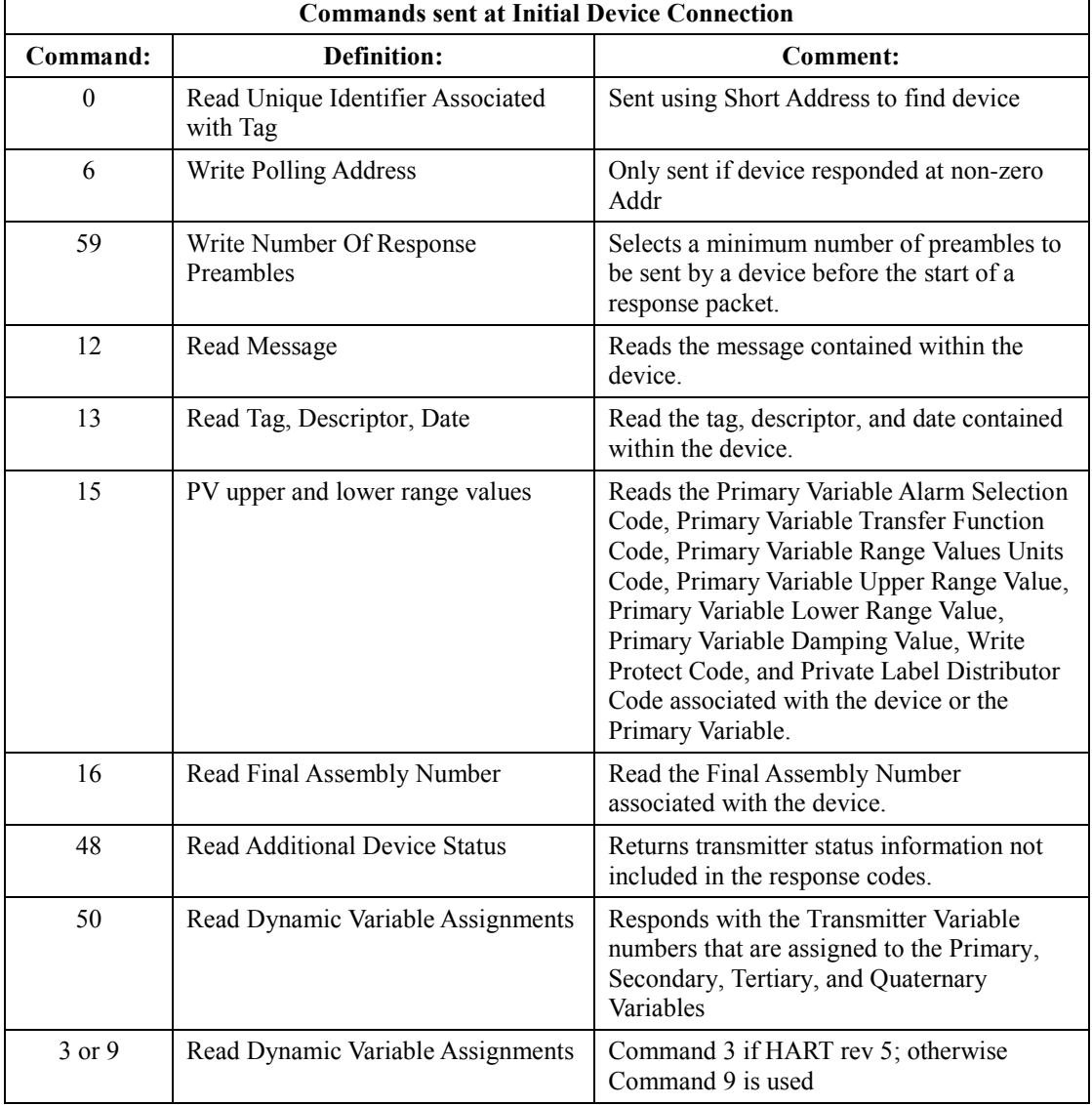

#### **Table 4-1 HART Initialization Sequence**

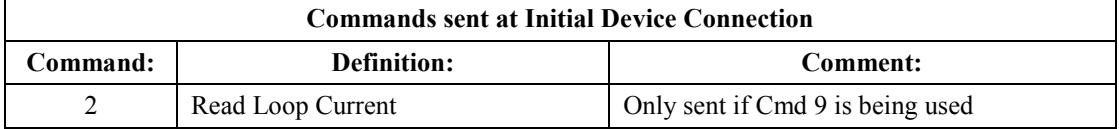

If any information within a device is changed, the device sets its Configuration Changed bit (bit 6 of Field Device Status byte), which is detected by the module. The module then automatically resends the appropriate HART commands to refresh this set of data stored in the module. The first command sent is Command 38 which will reset the 'configuration changed' bit in the device. An Input tag status bit in the module is used to indicate that the device information has changed. The user may examine this bit and resend the CIP message to get the latest device information.

#### **Table 4-2 HART Refresh Sequence**

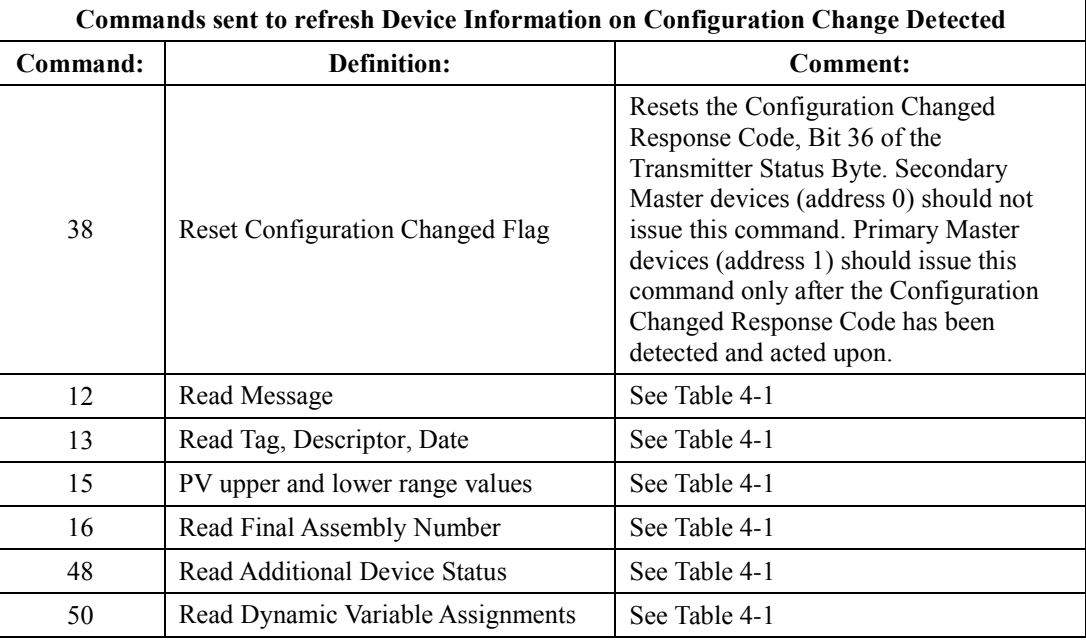

The following table describes the class service code and instances required to send the Read Additional Device Status message:

The module manages different priority levels of issuing the commands to refresh the device information data based upon whether pass-throughs are active during this time. Asset software may be trying to configure the device, or it may be performing a calibration sequence that needs as much bandwidth as possible

# **4.2.4 HART Pass-Through Interface**

The module will provide a mechanism to send HART messages to a HART device on any of the channels using the CIP unconnected messaging interface. This is called HART pass-through because the module is just directly sending the requested HART message to the HART device and then returning the reply to the requester.

There are three different pass-through interface types made available to support multiple client requests for pass-through at the same time. The three types are User Ladder, RSLogix, and Asset SW (Connects or DTM).

All three interface types have equal priority:

- The User Ladder interface uses a simplified HART interface (EZ-HART) that only requires the user to send the HART Command number along with its data bytes (if any) in the request data for the Init Pass-through message without having to know how to format a real HART message. In addition the Ladder interface has a MsgReady indicator tag in the Input table to facilitate determining when the pass-through is complete.
- The RSLogix and Asset SW interfaces require creating a complete HART message (without preambles) as defined by the HART protocol specifications.

A pass-through message is processed with equal priority with the Device Variable scan command (3 or 9) so the scanning on any one channel looks like this:

CMD 3/9  $\Box$  PT(if pending)  $\Box$  CMD 3/9  $\Box$  PT(if pending) .....etc.

# **4.2.5 Identity Object**

This object class supports the Reset service.

#### **Table 4-3 Identity Object**

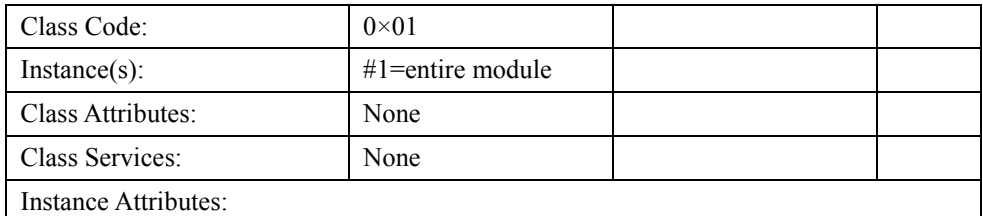

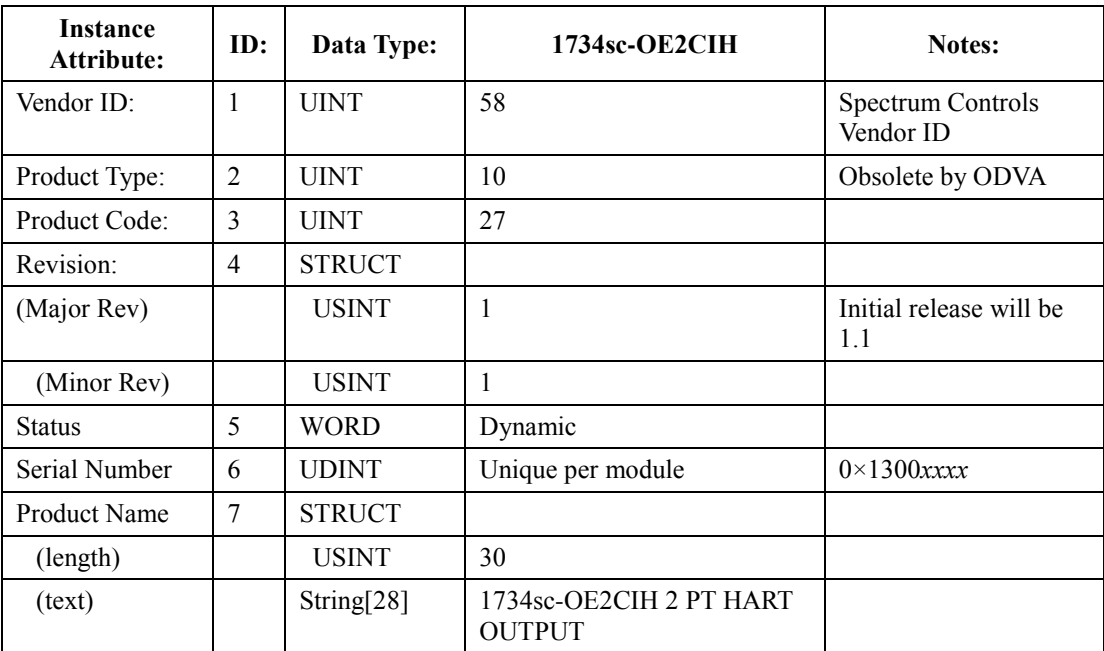

# **4.2.6 DeviceNet Object**

This object class configures port attributes such as baud rate and MAC ID.

### **Table 4-4 Device Net Object**

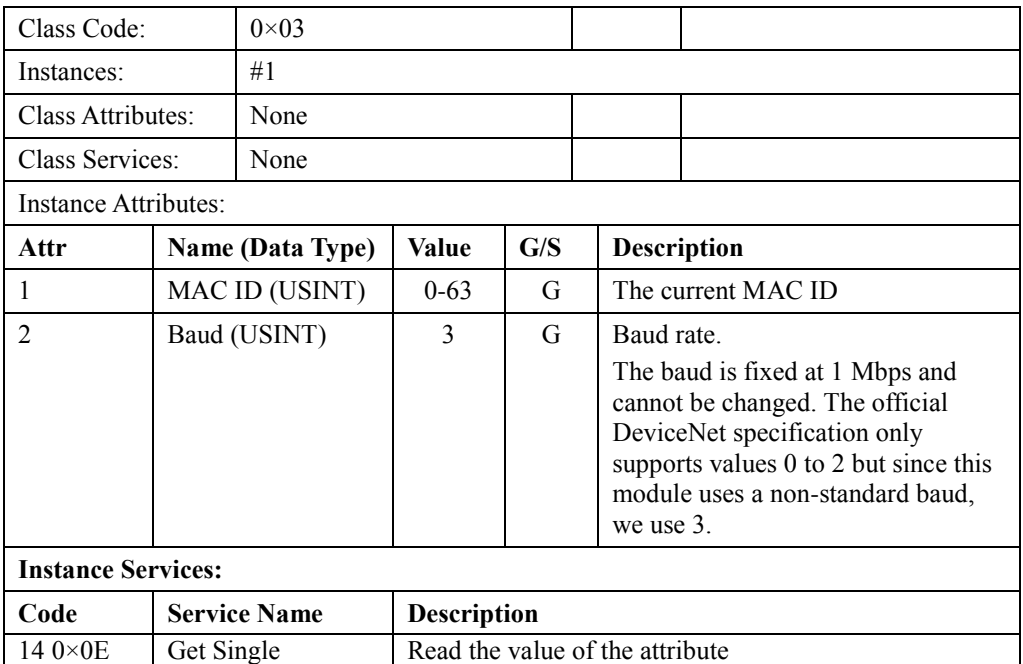

# **4.2.7 Assembly Object**

The 1734sc-OE2CIH module will have one configuration assembly, two input assemblies, and one output assembly. Multiple instances of input assemblies allow the user to optimize system performance by limiting the produced data to that which is needed. Input assembly options allow the user to select **status only** for maximum throughput **status + HART** data for both channels. The AOP used for initial release will support only the **Status + All Hart Channels Instance #103**.

| <b>Class Code:</b>              |                           | $0 \times 04$                          |                                |  |     |                      |                    |  |  |
|---------------------------------|---------------------------|----------------------------------------|--------------------------------|--|-----|----------------------|--------------------|--|--|
| OE2CIH                          |                           | $\#100 =$ Status Assembly              |                                |  |     |                      |                    |  |  |
| Instances:                      |                           | $#101 =$ Status + Hart Ch 0,1 Assembly |                                |  |     |                      |                    |  |  |
|                                 |                           | $\#102 =$ Output Assembly              |                                |  |     |                      |                    |  |  |
|                                 |                           |                                        | $\#110 =$ Build number         |  |     |                      |                    |  |  |
|                                 |                           | $#225 =$ Configuration Assembly        |                                |  |     |                      |                    |  |  |
|                                 | Class Attributes:         |                                        |                                |  |     |                      |                    |  |  |
| Class Services:                 |                           | None                                   |                                |  |     |                      |                    |  |  |
| Instance Attributes:            |                           |                                        |                                |  |     |                      |                    |  |  |
| Attr<br><b>Name (Data Type)</b> |                           |                                        | Value                          |  | G/S |                      | <b>Description</b> |  |  |
| 3                               | Data (STRUCT)             |                                        | See following tables           |  | G/S | See following tables |                    |  |  |
|                                 | <b>Instance Services:</b> |                                        |                                |  |     |                      |                    |  |  |
| Code                            |                           | <b>Service Name</b>                    | <b>Description</b>             |  |     |                      |                    |  |  |
| 14 $0 \times 0E$                | Get Single                |                                        | Read the assembly instance.    |  |     |                      |                    |  |  |
| $160\times10$                   | Set Single                |                                        | Only for Instances 225 and 102 |  |     |                      |                    |  |  |

**Table 4-5 Assembly Object**

# **Channel Configuration Assembly**

**Table 4-6 Channel Configuration Assembly**

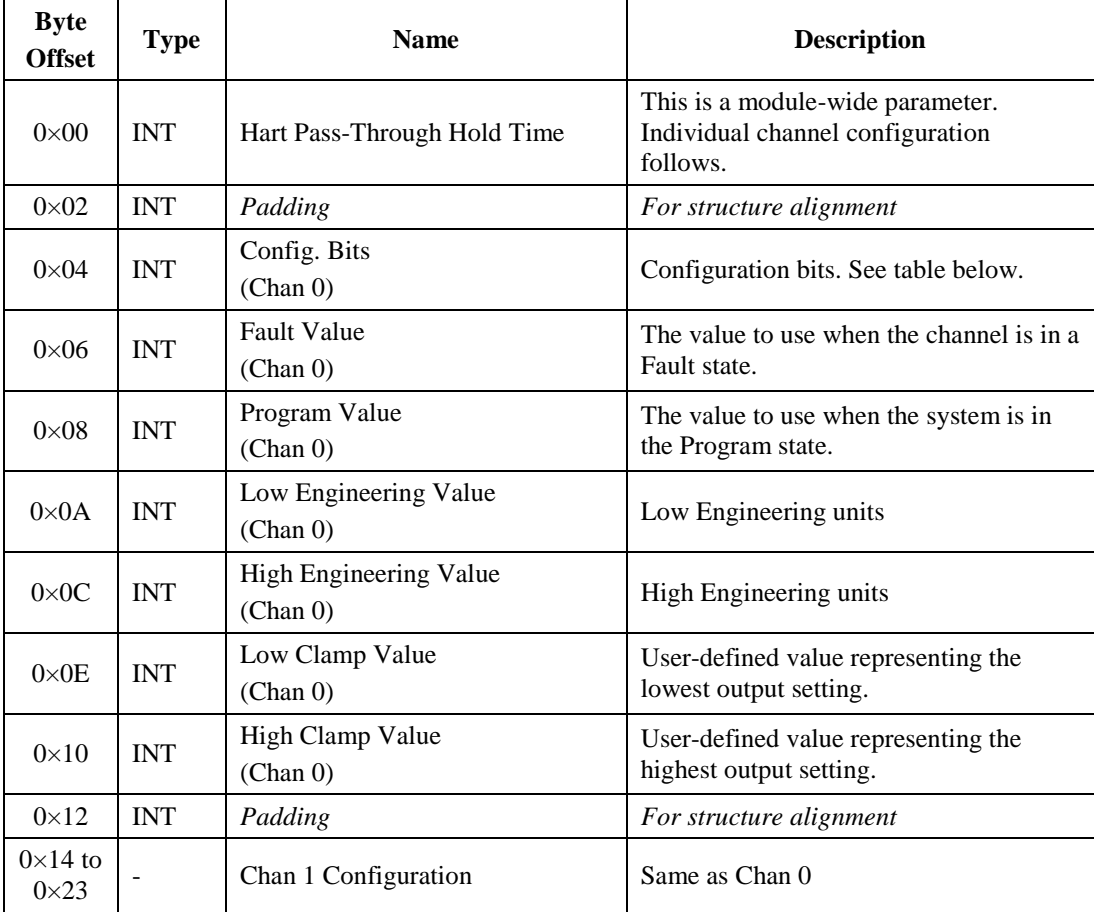

## **HART Pass-Through Hold Time**

This is a module-wide parameter. Valid values are 1 to 155 seconds. A value of 0 will default to 20 seconds. All other values are an error.

The Handle timeout value allows you to set how long the module will hold the reply message for a HART Pass-through operation in its queue. If the time expires before the reply has been retrieved using the Query message, the reply is removed from the queue, and the queue is now available for another Pass-through message.

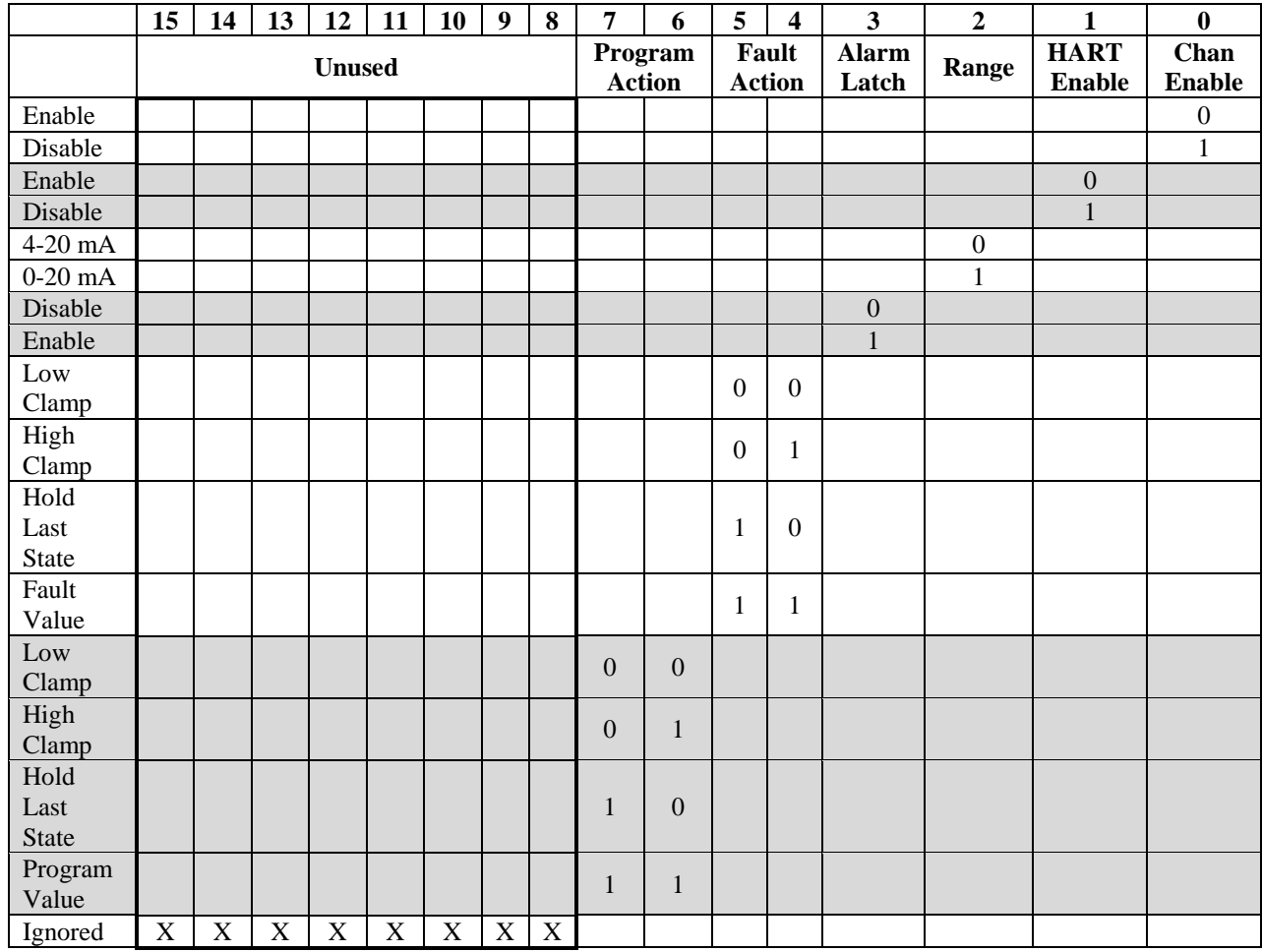

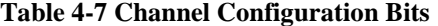

**Chan Enable**. Set to 0 (default) to enable, 1 to disable.

**HART Enable**. Set to 0 (default) to enable, 1 to disable.

**Range**. Set to 0 (default) for 4 to 20 mA, 1 for 0 to 20 mA.

**Alarm Latch**. Set to 0 (default) to disable, 1 to enable. When Alarm Latch is enabled, status bits hold their state until the user unlatches them via the Unlatch Bits. See Output Instance (102) for more detail.

**Fault Action.** During a fault condition, you may choose the behavior of the outputs:

- Low Clamp uses the Low Clamp Value (see below). If clamping has been disabled, this setting is not allowed.
- High Clamp uses the High Clamp Value (see below). If clamping has been disabled, this setting is not allowed.
- Hold Last State will lock the outputs to the last known value while ignoring further changes to output words.

Fault Value uses the value set by the user (see below).

**Program Action**. While the system is idle or in program mode, the user may choose the behavior of the outputs:

- Low Clamp uses the Low Clamp Value (see below). If clamping has been disabled, this setting is not allowed.
- High Clamp uses the High Clamp Value (see below). If clamping has been disabled, this setting is not allowed.
- Hold Last State will lock the outputs to the last known value while ignoring further changes to output words.
- Program Value uses the value set by the user (see below).

**Fault Value**. This value determines the output during a fault condition. Fault Value is a signed 16-bit integer. Values may range from 32767 to -32768. It may not exceed the range set by the High/Low Clamp Limits if clamping is enabled (see below).

The Fault Value is clipped to the range limits as follows:

- $\bullet$  0 to 20 mA: 0.0 mA to 21.0 mA
- 4 to 20 mA: 3.0 mA to 21.0 mA

#### **Fault Conditions**

Fault conditions are:

- Main CPU locks up but HART modem CPU continues to run:
	- If this condition exists after a successful configuration, the HART modem CPU will set the output to the appropriate value based on the Fault Action setting (described above). This condition will not allow any updates to module or channel status bits and I/O data due to the fact that the main CPU is non-functional. A communications fault will exist in the rack for this module.
	- If this condition exists during power-up, the HART modem CPU will not start, and there will be no output. A communications fault will exist in the rack for this module.
- Main CPU loses communication with HART modem CPU: If the main CPU loses communications with the HART modem CPU for any reason, it will consider this a Hard Fault condition (see HF channel status bit information later in this manual).

#### **Program Value**

This value determines the output value while the system is not in Run mode. Program Value is a signed 16-bit integer. Values may range from 32767 to -32768. It may not exceed the range set by the High/Low Clamp Limits if clamping is enabled (see below).

The Program Value is clipped to the range limits as follows:

- $\bullet$  0 to 20 mA: 0.0 mA to 21.0 mA
- 4 to 20 mA: 3.0 mA to 21.0 mA

When both Fault and Program conditions exists simultaneously, the Fault condition takes priority.

#### **High/Low Engineering Values (User Scaling)**

High/Low Engineering Values are signed 16-bit integers. Values may range from 32767 to -32768. These values are to determine the scaling of Output Words to actual current for each channel:

- For 0 to 20 mA range, the Low Engineering Value represents 0 mA; High Engineering Value represents 20 mA.
- For 4 to 20 mA range, the Low Engineering Value represents 4 mA; High Engineering Value represents 20 mA.

It is considered a configuration error if the values are equal. Negative scaling is also not allowed which means the High Value must always be greater than the Low Value.

The scaling formula is as follows:

**output\_mA = user \* gain + offset** Where:

- **output**  $mA = The current present at the terminal block in Milliamps$
- **user** = The user value in the channels Output Word
- gain = (range\_high–range\_low)/(user\_high–user\_low)
	- range\_high =  $(20.0$  for both range settings).
		- range\_low =  $(0.0 = 0$  to 20 mA range;  $4.0 = 4$  to 20 mA range)
		- $user_{high} = (user{-}defined INT)$ : Constrained by the above limitations
	- user  $low = (user-defined INT)$ : Constrained by the above limitations
- **offset** = range\_low–(gain\*user\_low)

Examples:

- Range  $= 4$  to 20 mA
	- High Value  $= 20000$
	- Low Value  $= 4000$

For an output value of 10000, the channel shall drive 10 mA.

It is possible to enter a value of 30000, which scales well beyond the capabilities of this module. In this case, the output will be set to either the High Limit value (see below) or drive to its maximum capabilities.

To achieve the highest output resolution, it is necessary to use the full 16-bit range for the endpoints.

- Range = 0 to 20 mA or 4 to 20 mA
	- High Value  $= 32767$ 
		- Low Value  $= -32768$

It is also possible to configure scaling to allow the full output limit.

The module is capable of reaching 21 mA for both ranges.

- For 4 to 20 mA range, the low limit is 3 mA.
- For 0 to 20 mA range, the low limit is 0 mA.

To determine what the user-defined High and Low Engineering values are, the above formula is used to reverse scale the current to the user values. Use 21.0 as the high end point; 0.0 or 3.0 as the low end point (depending on the range). Then scale 20.0 to the High value and 0.0 or 3.0 to the low user value.

To allow the highest resolution for full end-to-end output limits use the following values:

- 4 to 20 mA Range:
	- High Value  $= 29126$ 
		- Low Value  $= -29127$

The result is:

- $32767 = 21.0$  mA
- $29126 = 20.0$  mA
- $-29127 = 4.0$  mA
- $-32768 = 3.0$  mA
- 0 to 20 mA Range:
	- High Range  $= 29646$
	- Low Range  $= -32768$

#### **High/Low Clamp Values**

High/Low Clamp Values are signed 16-bit integers. Values may range from 32767 to -32768 and are based on user scaling (see above):

- The outputs may not exceed these values.
- The Low Clamp must be less than the High Clamp value.
- If both values are equal (and one is non-zero), it is considered invalid.

Clamping values are clipped to each range limit as follows:

- 0 to 20 mA range: 0.0 mA–21.0 mA
- 4 to 20 mA range: 3.0 mA–21.0 mA

**NOTE** It is expected that the AOP will check this limitation before sending the configuration to the module. 0

When the output is set equal to or exceeding one of these values, the corresponding High/Low Clamp Alarm bit is set.

#### **Configuration Errors**

The OE2CIH module ignores invalid configurations and retains its current settings. The Module Status LED is set accordingly until a correct configuration is given (see LED settings). The Module Status word will be set to 3.

#### **Status Instance (100)**

The Status Assembly consists of 4 bytes (two for Channel Status, two for Module Status). If the Alarm Latch bit is set in the configuration, the Channel Status bits persists after the alarm condition is cleared. To clear the status bit in this condition, it is necessary to use the Unlatch Alarm bits in the Output Words (see **Output Instance** below).

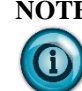

**NOTE** When configuring this for a Generic Module in RSLogix, it is necessary to add 4 bytes.

The data below will begin at the third word.

User's Manual Pub. 0300272-01 Rev. A.0

| Instance:                                                | ID:                         |                                         | Description:        |    |            |            | <b>Total Size:</b>                   |                           |    |                                     |    |    |            |            |    |           |
|----------------------------------------------------------|-----------------------------|-----------------------------------------|---------------------|----|------------|------------|--------------------------------------|---------------------------|----|-------------------------------------|----|----|------------|------------|----|-----------|
| 100                                                      | 3                           |                                         | Channel Status Only |    |            |            | 12 Bytes RSL 5 K (DeviceNet 8 bytes) |                           |    |                                     |    |    |            |            |    |           |
| Bit                                                      | 15                          | 14                                      | 13                  | 12 | 11         | 10         | 09                                   | 08                        | 07 | 06                                  | 05 | 04 | 03         | 02         | 01 | 00        |
| Analog<br>data 4<br>bytes<br>$0 \times 00 - 0 \times 03$ | <b>Module Status - UINT</b> |                                         |                     |    |            |            |                                      |                           |    |                                     |    |    |            |            |    |           |
|                                                          | High Byte-Channel 1 Status  |                                         |                     |    |            |            |                                      | Low Byte-Channel 0 Status |    |                                     |    |    |            |            |    |           |
|                                                          | HF                          | <b>Bits</b><br>$13 - 14$<br>not<br>used |                     | OC | <b>HCA</b> | <b>LCA</b> | CM                                   | CF                        | HF | <b>Bits 05-</b><br>$06$ not<br>used |    | OC | <b>HCA</b> | <b>LCA</b> | CM | <b>CF</b> |

**Table 4-8 Input-Only Assembly**

#### **Channel Status Bits**

- **CF** = Channel Fault status;  $0 =$  no error;  $1 =$  any fault (LCA, HCA, OC)
- **CM** = Calibration Mode;  $0 =$  no calibration taking place;  $1 =$  calibration in process
- **LCA** = Low Clamp Alarm;  $0 =$  no alarm;  $1 =$  Low alarm equal to or less than Low Limit user value.
- $HCA = High Clamp$  Alarm;  $0 = no$  alarm;  $1 = High$  alarm equal to or greater than High Limit user value.
- $OC = Open Circuit$ ;  $0 = no error$ ;  $1 = open circuit$
- **HF** = Hard Fault;  $0 =$  no fault;  $1 =$  fault

### **Module Status**

- $0 =$ Module OK
- $1 =$  Watchdog Fault
- 2 = Channel Hard Fault
- $3 =$  Bad or No Configuration

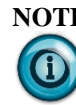

**NOTE** The above status codes are in priority order where multiple conditions may exist.

# **Channel Hard Fault**

In the case where one of the HART modem CPUs cannot be communicated with, the channel is placed in a Hard Fault Mode. The HF bit is set for that channel and the Module Status is set to 2. The HART modem CPU is held in reset until the module is powercycled. This action may or may not disable the output since the reset line runs through the same isolation IC as TX and RX. The channel status LED is set to solid Red while the Module Status LED is set to flashing Red. The other channel is allowed to operate normally.

## **Watchdog Fault**

In the case where the main CPU experiences a watchdog failure, the following will take place:

- 1. The module resets.
- 2. Once the watchdog reset is detected at startup, both channels are held in reset.
- 3. The Module Status is set to 1.
- 4. Both Channel Statuses are set to the HF bit.
- 5. The Module Status LED blinks Red, and Channel Status LEDs are solid Red.
- 6. Any configuration sent to the module is ignored.
- 7. Firmware updates are allowed when in this state.

### **Status + HART Instances (101)**

If HART or the channel is disabled, the HART data will be all zeros.

#### **Table 4-9 Channel Input + HART Assembly**

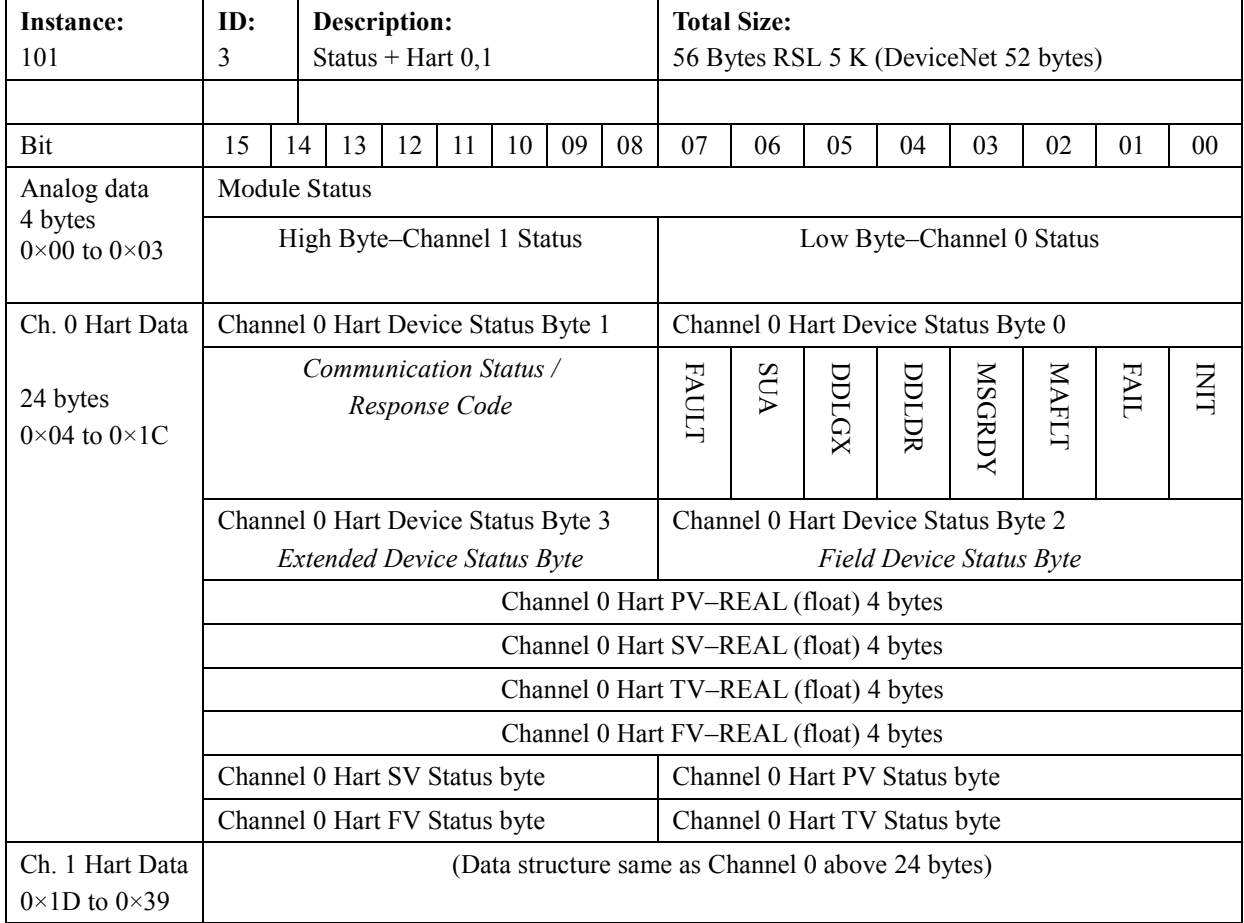

# **HART STATUS BITS:**

- $\bullet$  INIT = HART device detected
- FAIL = No device found or communication failed
- $MAFLT = HART$  does not match analog loop current
- $MSGRDY = Ladder pass-through message available$
- $\bullet$  DDLDR = Device Data update Ladder
- $\bullet$  DDLGX = Device Data update Logix
- SUA = Status Update Available, Cmd 48 data changed
- FAULT= HART device reports a fault

### **HART STATUS BYTE 1: Communication Status / Response Code**

This if the first status byte returned in a Slave-to-Master frame. It is used for both Communication Status and Response Code. If the Most Significant Bit is set a communication error has been reported by the device. Otherwise the remaining 7 bits contain the response code.

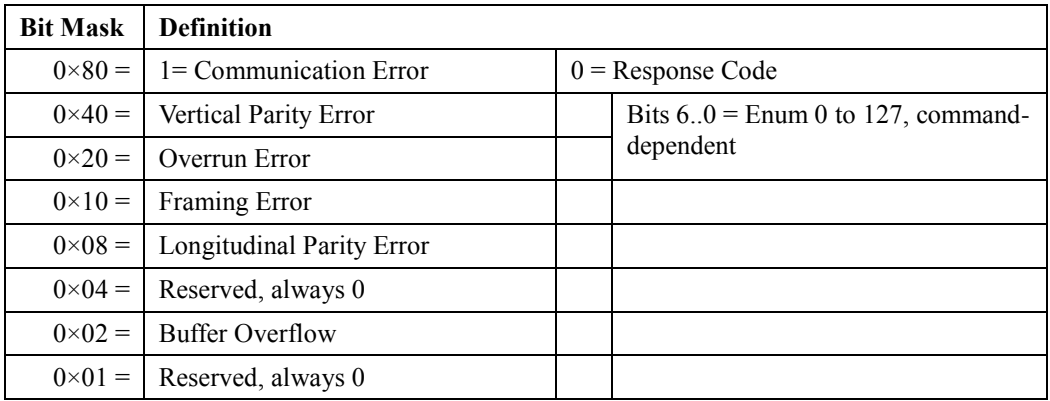

# **HART STATUS BYTE 2: Field Device Status**

This is the second status byte returned in a Slave-to-Master frame:

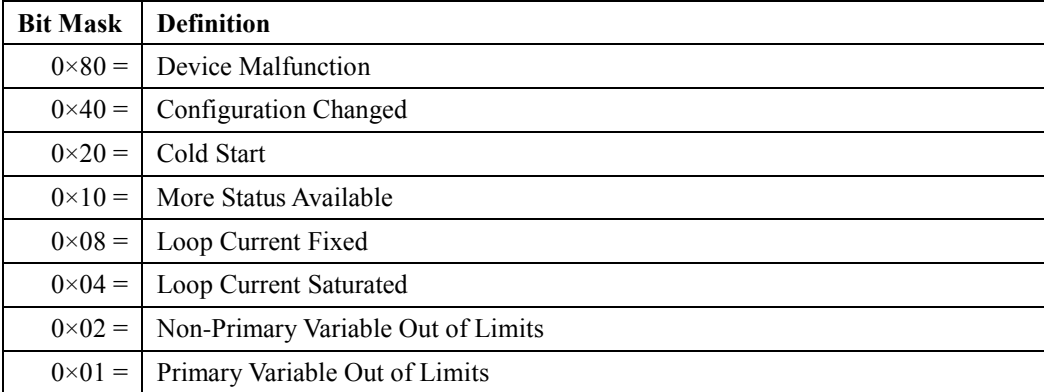

# **HART STATUS BYTE 3: Extended Device Status**

This is the first byte returned with Command 9 by HART revision 6 and 7 devices. It is not used and always zero (0) for HART revision 5 devices:

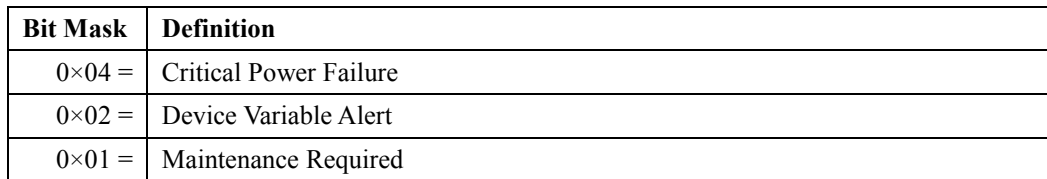

### **Output Instance (102) Table 4-10 Output Assembly**

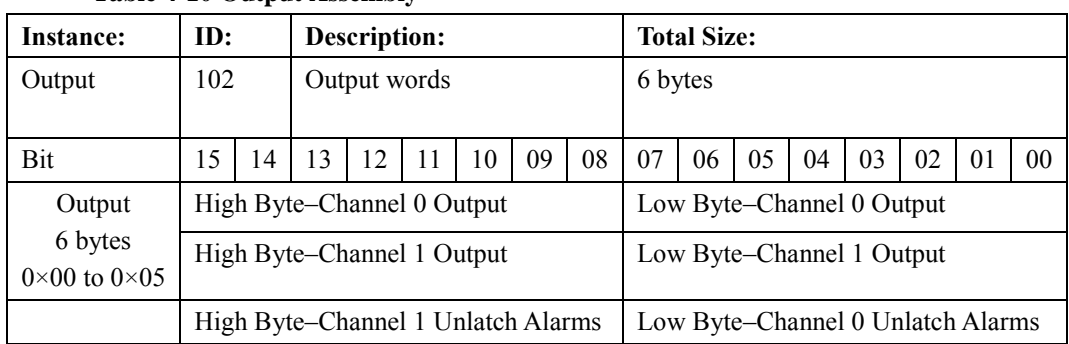

### **Unlatch Alarm Bits**

The unlatching is performed when the unlatch bit is set (1) and the alarm condition no longer exists. If the alarm condition persists then the unlatch bit has no effect. It is up to you to keep the unlatch bit set until you get verification from the appropriate channel status word that the alarm status bit has cleared (0). It is then up to you to reset (0) the unlatch bit. The module will not latch an alarm condition if a transition from no alarm condition to alarm condition occurs, and the unlatch bit is set (1).

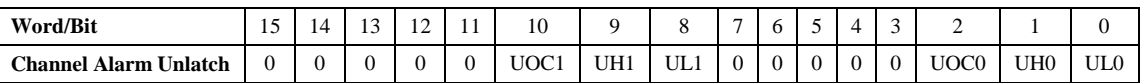

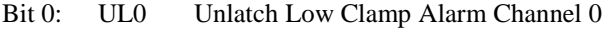

Bit 1: UH0 Unlatch High Clamp Alarm Channel 0

Bit 2: UOC0 Unlatch Open Circuit Alarm Channel 0

Bits 3~7: Reserved. Set to 0

- Bit 8: UL1 Unlatch Low Clamp Alarm Channel 1
- Bit 9: UH1 Unlatch High Clamp Alarm Channel 1
- Bit 10: UOC1 Unlatch Open Circuit Alarm Channel 1

Bits 11~153~7: Reserved. Set to 0

# **HART Object**

CIP HART services will use a subset of the HART Object used in the modules. **Table 4-10 General CIP Message Format:**

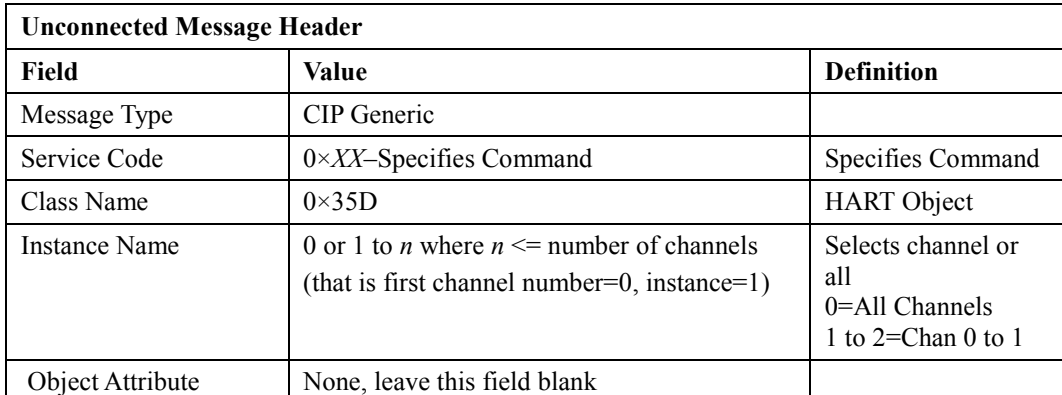

# **Table 4-11 1734sc-OE2CIH HART Object Services Summary:**

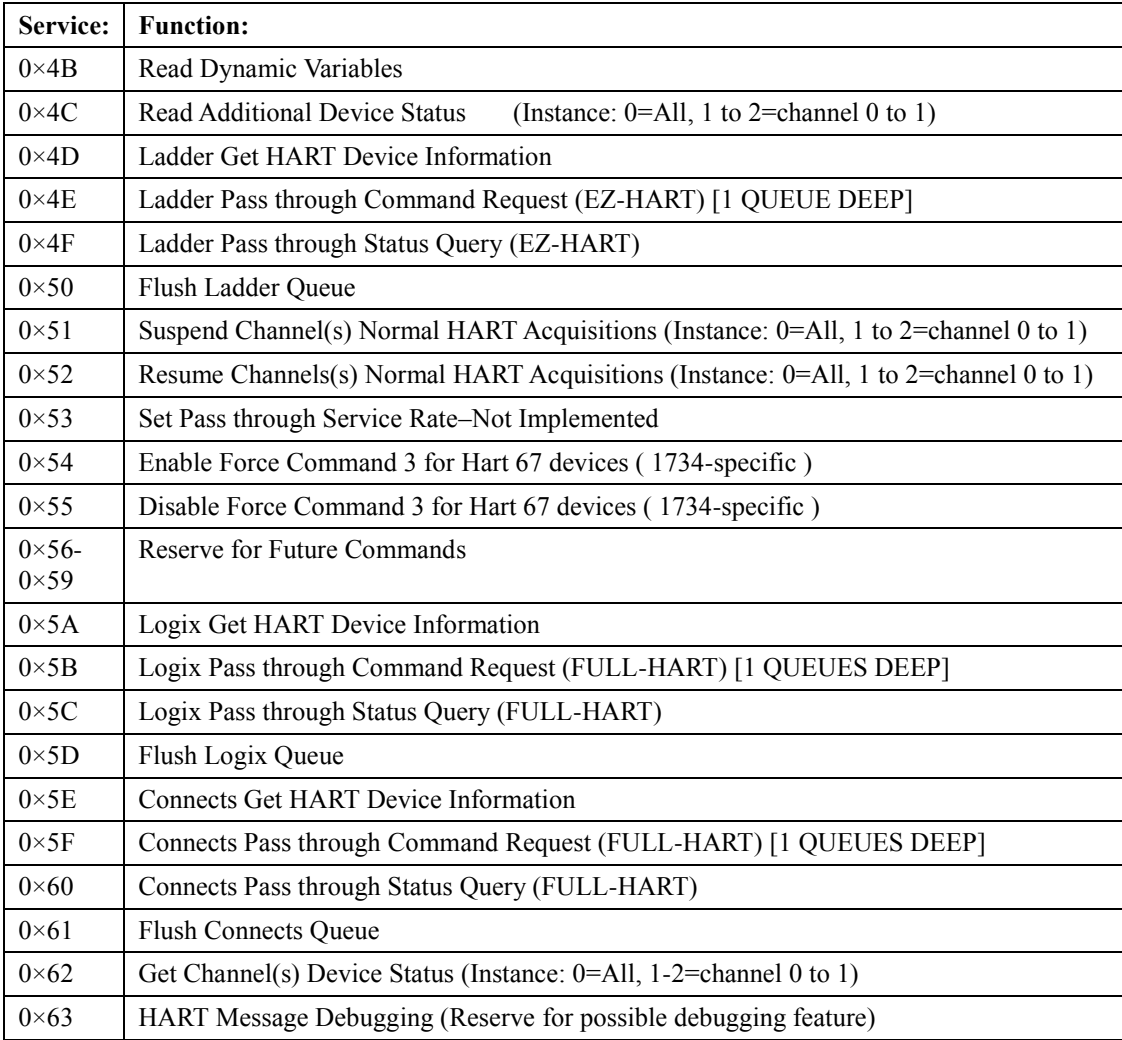

# **HART Pass-through "Reason Code" definitions**

The HART Pass-through **Reason Code** is a value that is reported when a Pass-through reply message returns the general **Status** value as DR\_DEAD(35). It provides you with a diagnostic code to look up more detail on why the pass-through message failed. This code is returned in Offset 3 of the reply message for Pass-through Init or Query messages whenever the **Status** value at Offset 0 is set to DR\_DEAD(35).

**Table 4-12 HART Pass-through Reason Codes**

| <b>HART Pass-through Reason Code</b> |                                                               |                                                                                                    |  |  |  |
|--------------------------------------|---------------------------------------------------------------|----------------------------------------------------------------------------------------------------|--|--|--|
| Value                                | <b>Definition</b>                                             | <b>Notes</b>                                                                                                    |  |  |  |
| $0 \times 81$                        | No response from HART device                                  |                                                                                                    |  |  |  |
| $0\times82$                          | Invalid long frame address                                    | Only applies to FULL-HART<br>format                                                                                                    |  |  |  |
| $0\times83$                          | Invalid HART message checksum                                 | Only applies to FULL-HART<br>format                                                                                                    |  |  |  |
| $0 \times 84$                        | HART Command not allowed (blocked by<br>module)               | Only applies to Ladder Pass-<br>through                                                                                                    |  |  |  |
| $0 \times 85$                        | Invalid Channel selected                                      | <b>NA</b>                                                                                                    |  |  |  |
| $0 \times 86$                        | Channel is not HART-enabled                                   | Channel needs to be configured<br>for HART                                                                                                    |  |  |  |
| $0\times87$                          | Channel does not have a device connected                      | Module has not established<br>HART communications on this<br>channel                                                                            |  |  |  |
| $0\times89$                          | Size of CIP message too small to hold size of<br>HART message | Module looks at HART Data size<br>field in request, and validates that<br>the incoming CIP message size is<br>large enough to send all the data |  |  |  |
| $0 \times 8$ A                       | Invalid Handle                                                | Only applies to a Query message                                                                                                    |  |  |  |
| $0 \times 8B$                        | Invalid Start Delimiter                                       | Only applies to FULL-HART<br>format                                                                                                    |  |  |  |

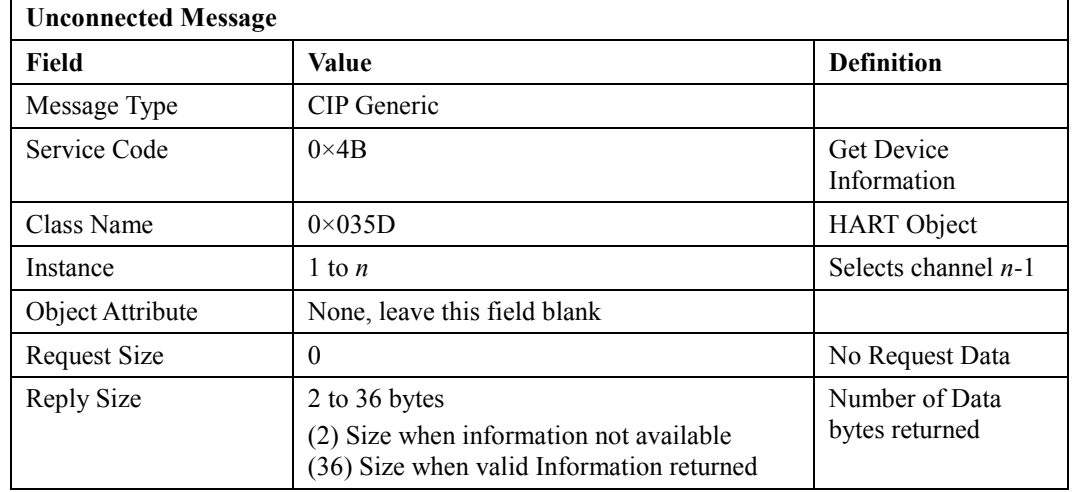

# **Table 4-13 Read Dynamic Variables (Service Code = 4B)**

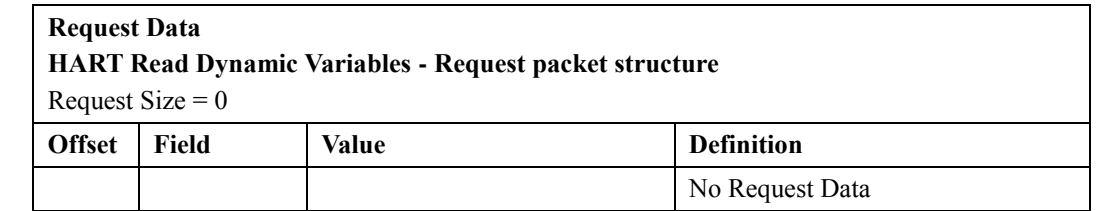

٦

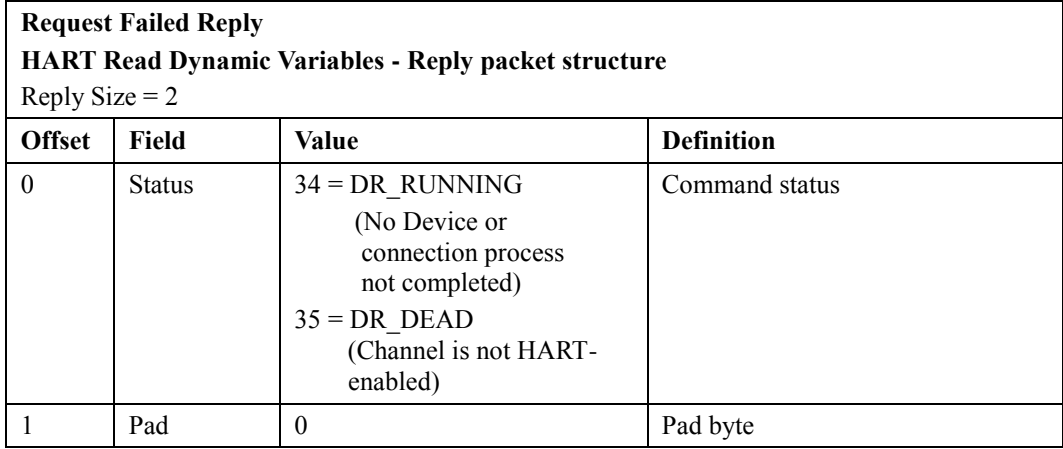

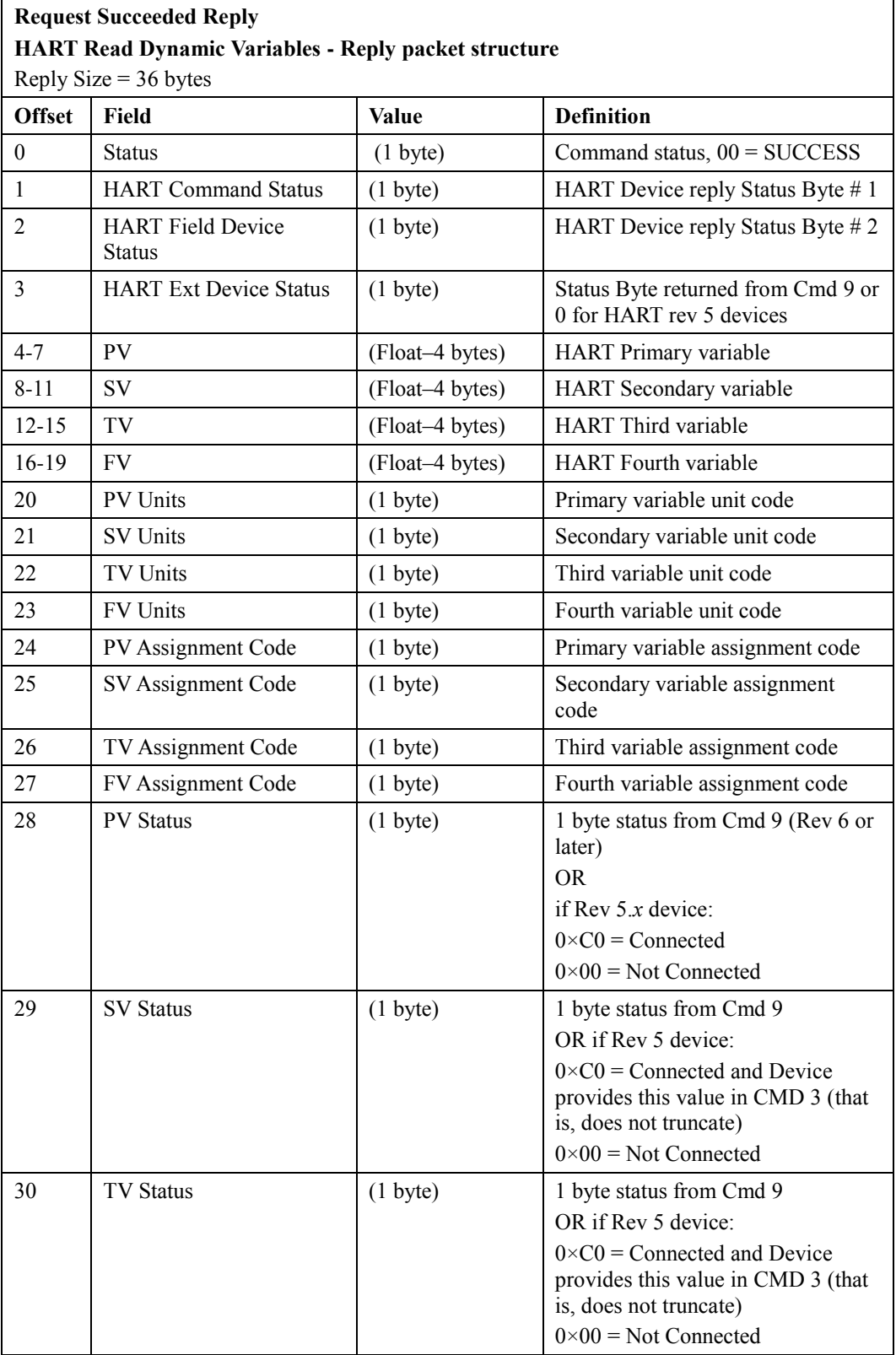

# **Request Succeeded Reply HART Read Dynamic Variables - Reply packet structure** Reply Size  $= 36$  bytes **Offset Field Value Definition** 31 FV Status (1 byte) 1 byte status from Command 9 OR if Rev 5 device:  $0 \times CO =$  Connected and Device provides this value in CMD 3 (that is, does not truncate)  $0\times00 =$  Not Connected 32-35 Loop Current (Float–4 bytes) Device reported digital loop current value. (Value from Cmd 3 for Rev 5 devices or Cmd 2 if later than Rev 5 device)

# **Table 4-14 Read Additional Device Status (Service Code = 4C)**

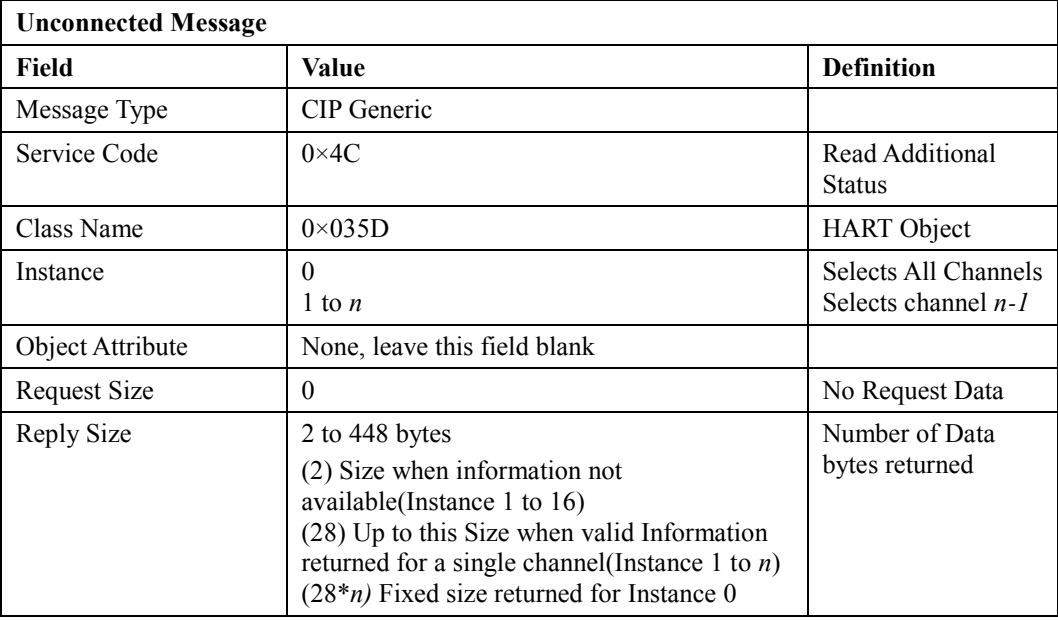

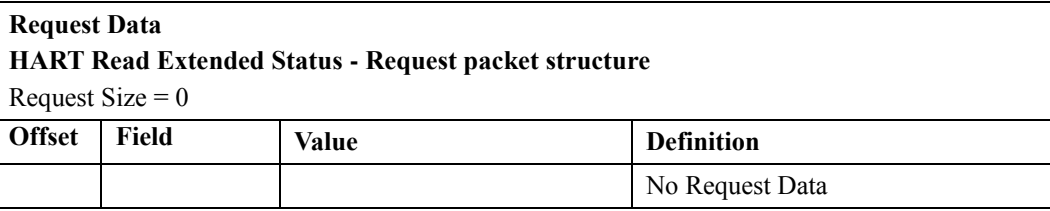

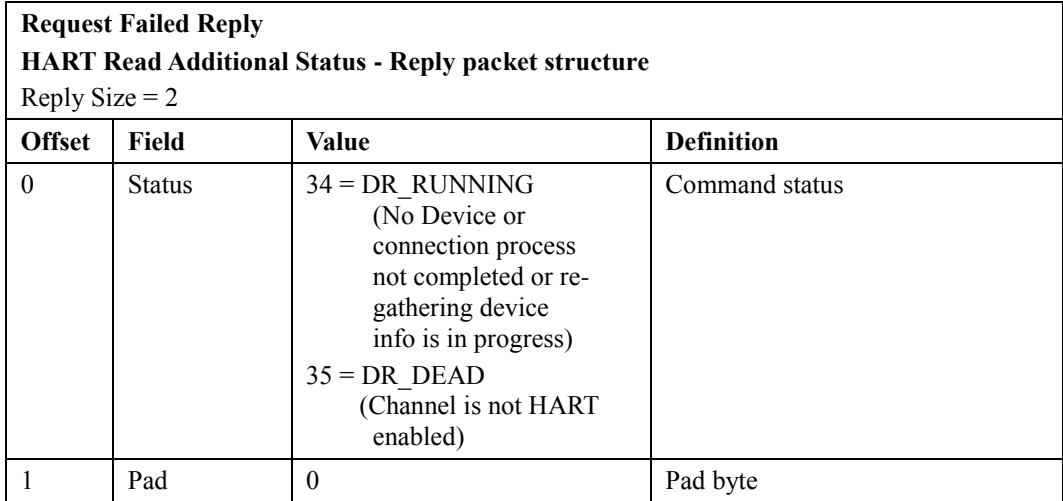

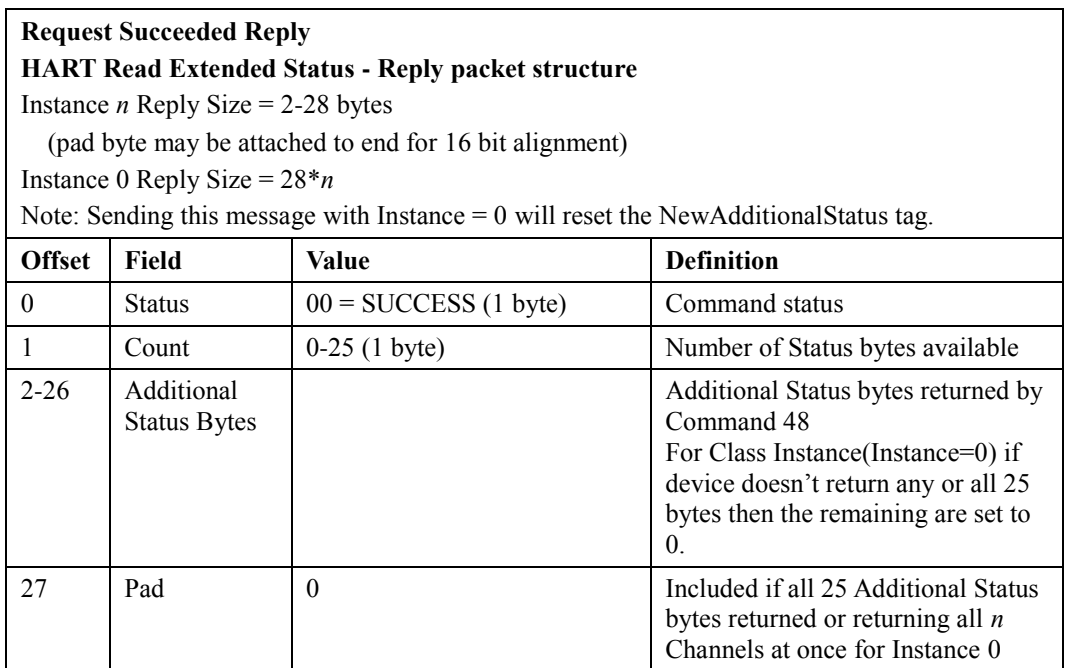

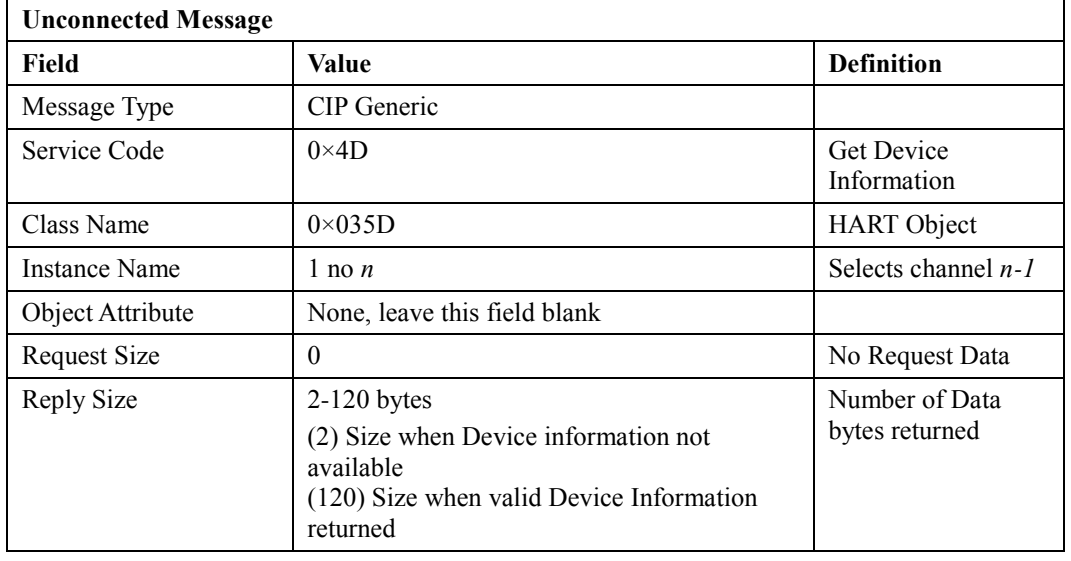

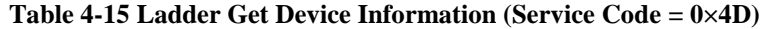

# **Request Data**

# **HART Get Device Information - Request packet structure**

Request  $Size = 0$ 

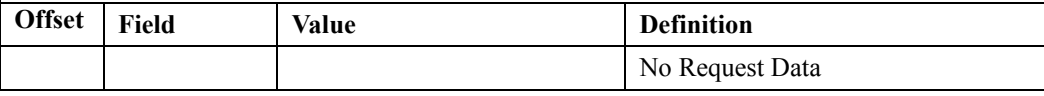

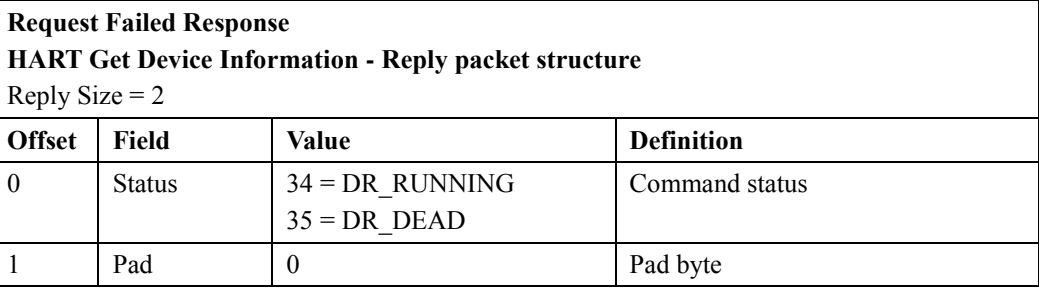

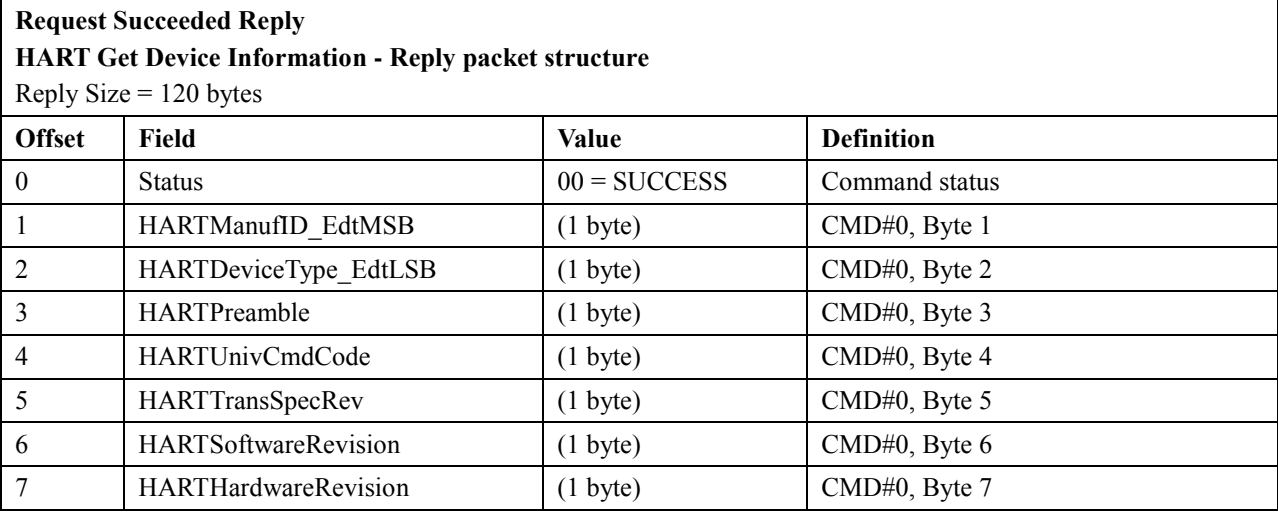

# **Request Succeeded Reply**

**HART Get Device Information - Reply packet structure**

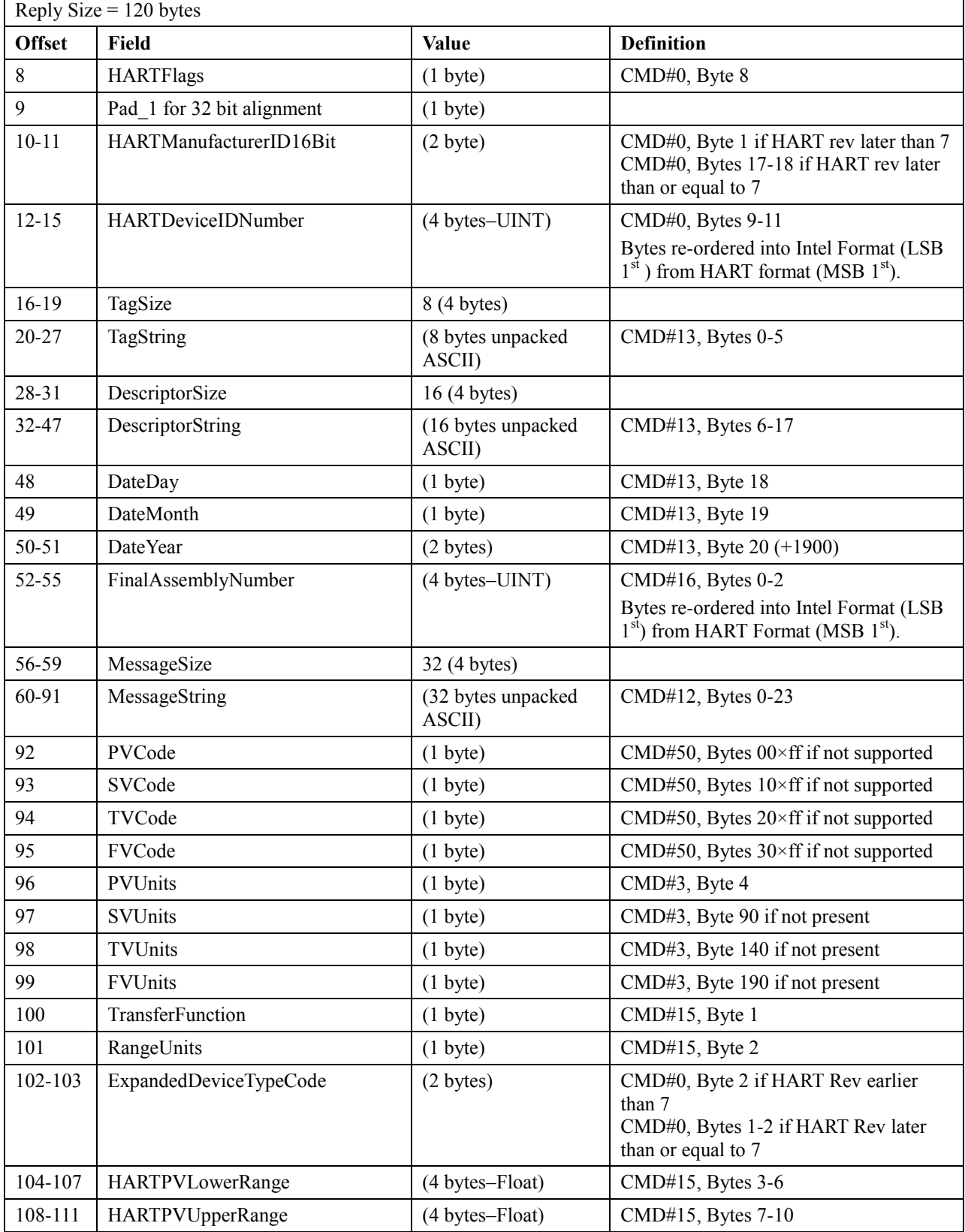

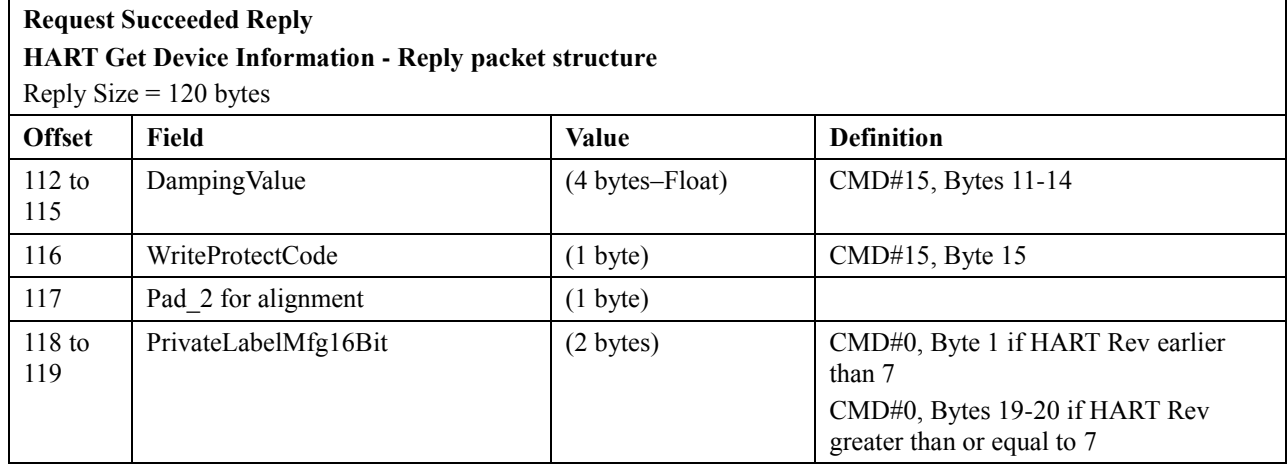

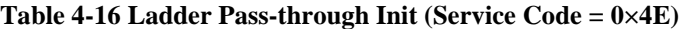

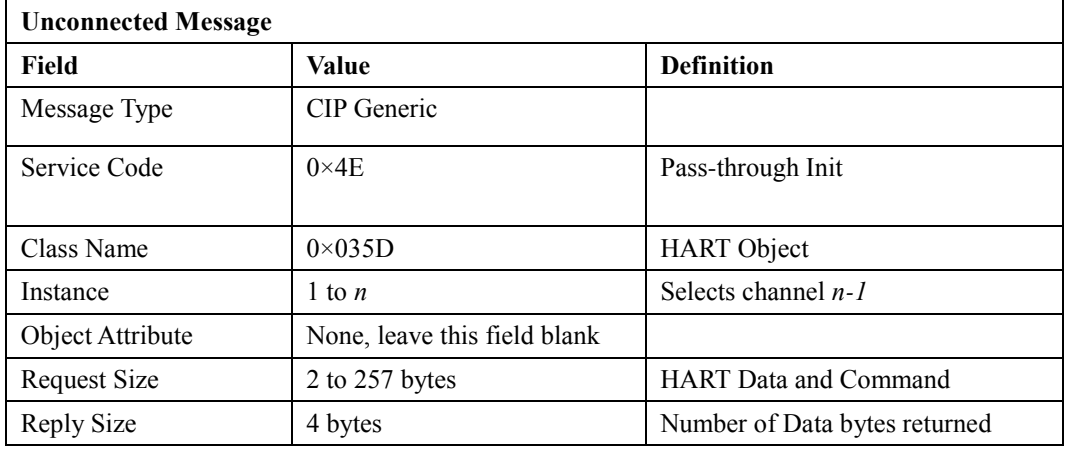

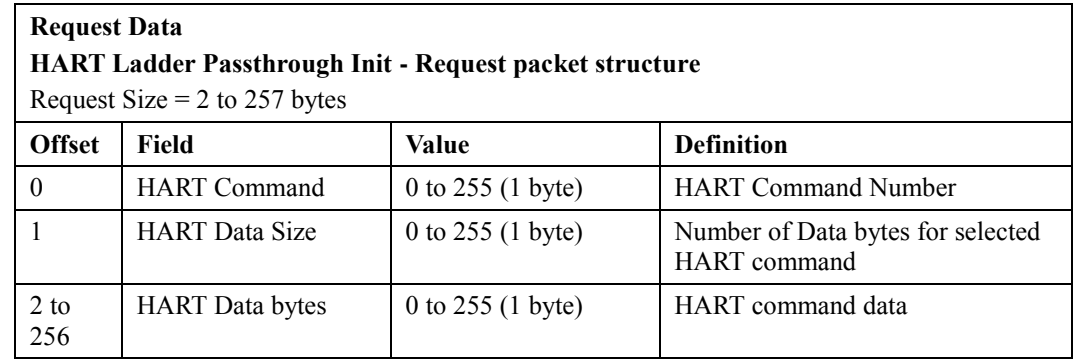

| <b>Reply Data</b>                                            |                                                                    |                                                                                            |                                                                                                    |  |  |  |  |
|--------------------------------------------------------------|--------------------------------------------------------------------|--------------------------------------------------------------------------------------------|----------------------------------------------------------------------------------------------------|--|--|--|--|
| <b>HART Ladder Passthrough Init - Reply packet structure</b> |                                                                    |                                                                                            |                                                                                                    |  |  |  |  |
| Reply Size $=$ 4 bytes                                       |                                                                    |                                                                                            |                                                                                                    |  |  |  |  |
| <b>Offset</b>                                                | Field                                                              | Value                                                                                      | <b>Definition</b>                                                                                                    |  |  |  |  |
| $\theta$                                                     | <b>Status</b>                                                      | $32$ = Busy (Queues full)<br>$33 = DR$ INITIATE<br>(passthrough success)<br>$35 = DR$ DEAD | <b>Command Status</b><br>Note: HART Commands 59, 107,<br>108, and 109 are not allowed and<br>will always return DR DEAD.                          |  |  |  |  |
|                                                              | <b>HART</b> Command                                                | 1 to $255(1 \text{ byte})$                                                                 | Echo of HART command                                                                                                    |  |  |  |  |
| $\overline{2}$                                               | Handle                                                             | 1 to $255(1 \text{ byte})$                                                                 | Handle used in Query operation                                                                                                    |  |  |  |  |
| 3                                                            | Queue Space<br>Remaining<br>OR.<br>Reason Code if<br>status $=$ 35 | $(1 \text{ byte})$                                                                         | Number of queues still available for<br>this channel<br>OR.<br>Reason Code is a diagnostic value<br>returned when message fails (Status<br>$= 35$ |  |  |  |  |

**Table 4-17 Ladder Pass-through Query (Service Code = 0×4F)**

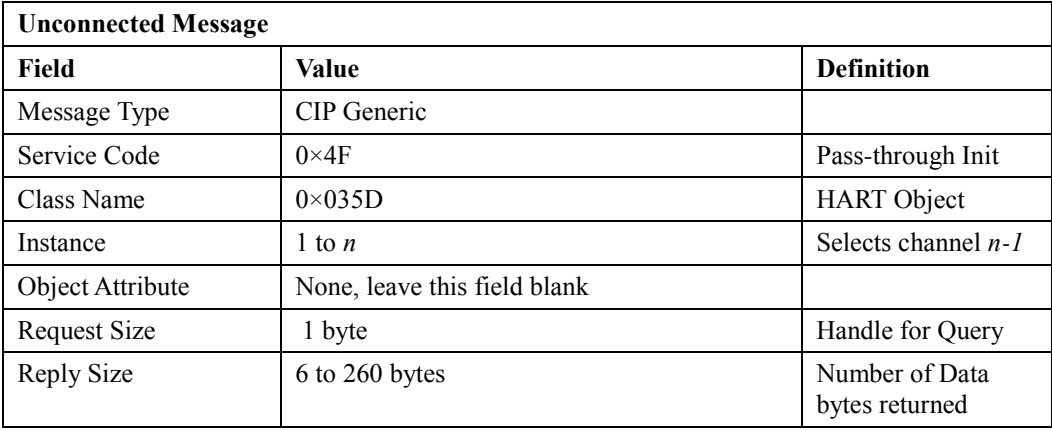

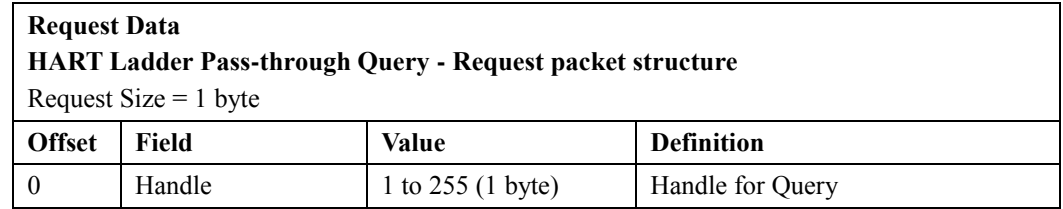

#### **Reply Data HART Ladder Passthrough Query - Reply packet structure** Reply Size  $= 6$  to 260 bytes **Offset Field Value Definition**  $0$  Status  $00 =$  Success 34 = DR\_RUNNING  $35 = DR$  DEAD Query Status 1 HART Command 0 to 255 (1 byte) Echo of HART command 2 HART CommStatus (1 byte) HART Reply Status Byte #1 3 HART FieldDeviceStatus OR Reason Code if status  $= 35$ (1 byte) HART Reply Status Byte #2 Reason Code is a diagnostic value returned when message fails (Status  $= 35$ 4 Data Size 0 to 255 (1 byte) Number of Data bytes in reply for HART command 5 to 257 HART Reply Data … Data bytes returned in data field of HART reply to requested command

### **Table 4-18 Flush Ladder Queue (Service Code = 0×50)**

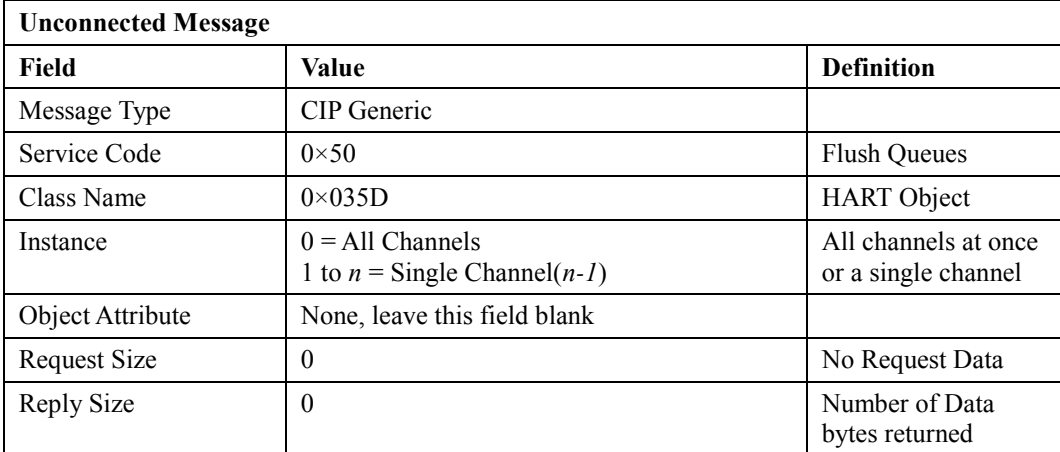

# **Request Data HART Flush Ladder Queue - Request packet structure** Request  $Size = 0$ **Offset** Field **Value Definition** No Request Data

# **Reply Data**

**Set Flush Ladder Queue - Reply packet structure**

Reply Size  $= 0$  bytes

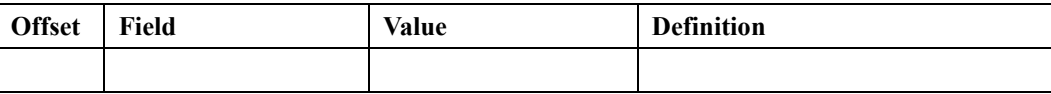

| <b>Unconnected Message</b> |                                                                        |                                                  |  |  |  |  |
|----------------------------|------------------------------------------------------------------------|--------------------------------------------------|--|--|--|--|
| Field                      | Value                                                                  | <b>Definition</b>                                |  |  |  |  |
| Message Type               | <b>CIP</b> Generic                                                     |                                                  |  |  |  |  |
| Service Code               | $0\times 51$                                                           | Suspend HART                                     |  |  |  |  |
| Class Name                 | $0\times035D$                                                          | <b>HART</b> Object                               |  |  |  |  |
| Instance                   | $0 = All Channels$<br>1 to $n =$ Single Channel( <i>n</i> - <i>l</i> ) | All channels<br>suspended or a<br>single channel |  |  |  |  |
| Object Attribute           | None, leave this field blank                                           |                                                  |  |  |  |  |
| <b>Request Size</b>        | 0                                                                      | No Request Data                                  |  |  |  |  |
| Reply Size                 | 2                                                                      | Number of Data<br>bytes returned                 |  |  |  |  |

**Table 4-19 Suspend Normal HART Acquisitions (Service Code = 0×51)**

# **Request Data**

# **Suspend Normal HART acquisitions - Request packet structure**

Request Size  $= 0$ 

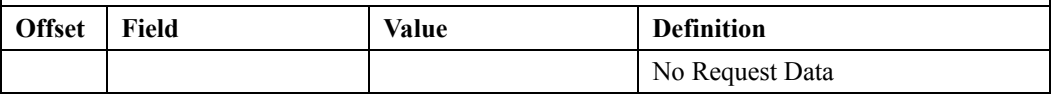

# **Reply Data**

# **Suspend Normal HART acquisitions - Reply packet structure** Reply Size  $= 2$  bytes

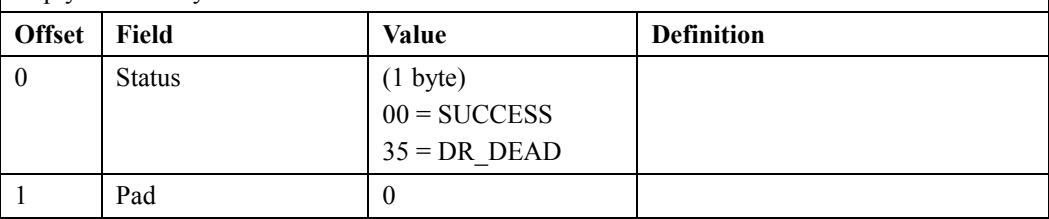

#### **Table 4-20 Resume Normal HART Acquisitions (Service Code = 0×52)**

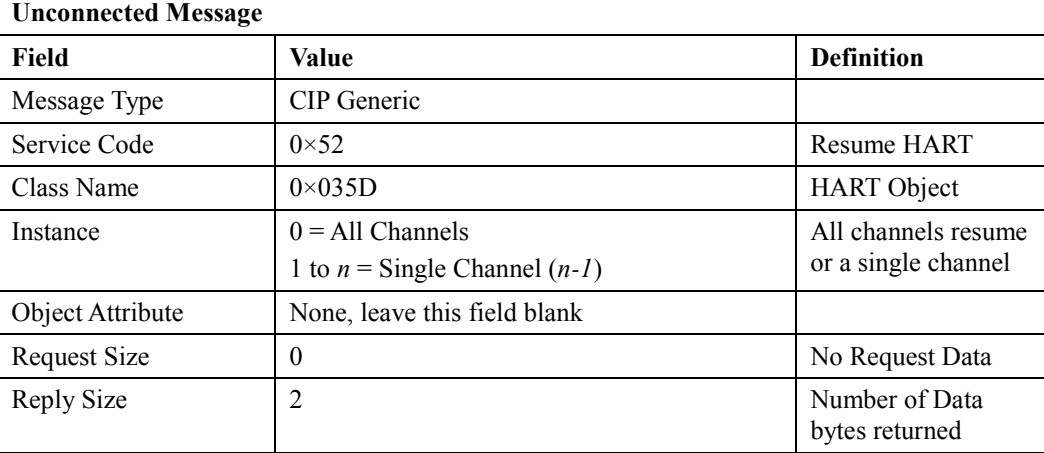

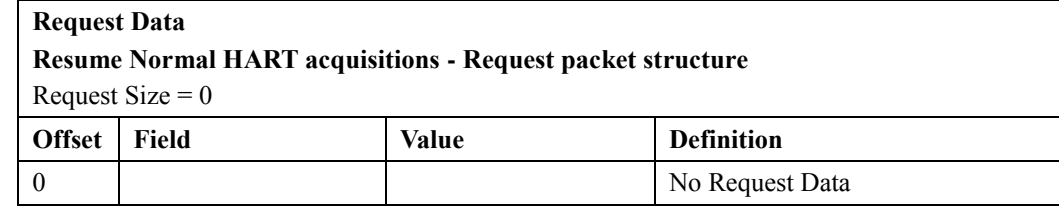

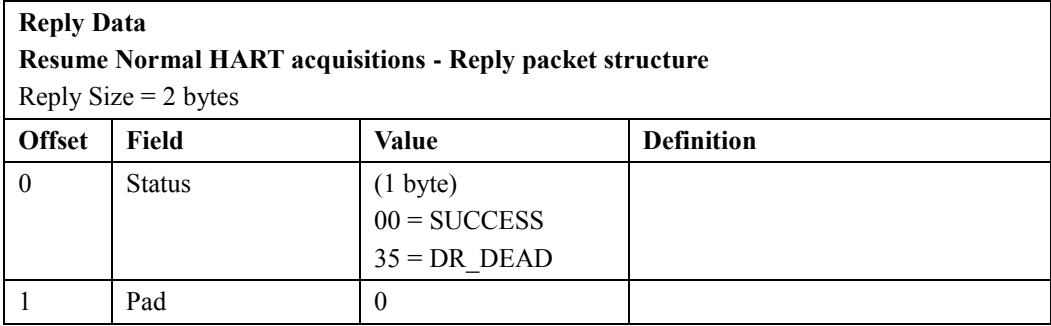

# **Table 4-21 Get Channel(s) Device Status (Service Code = 0×62)**

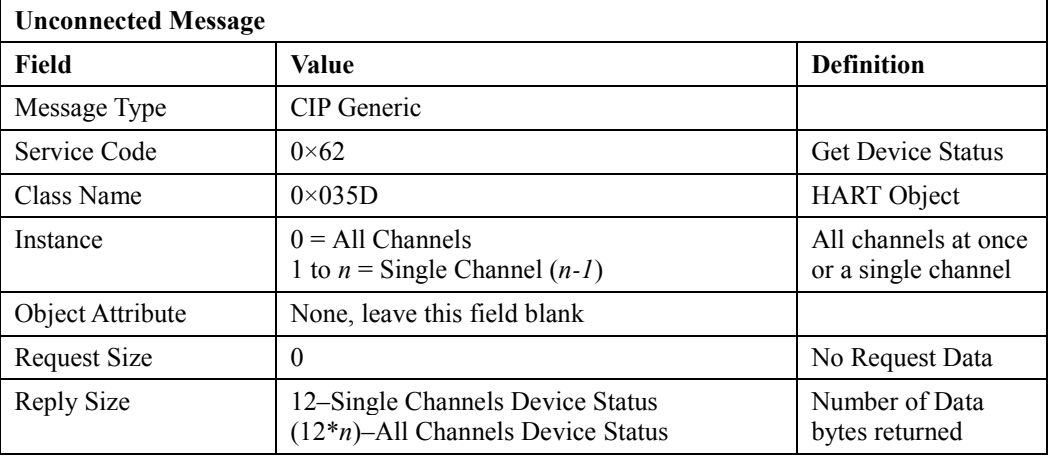

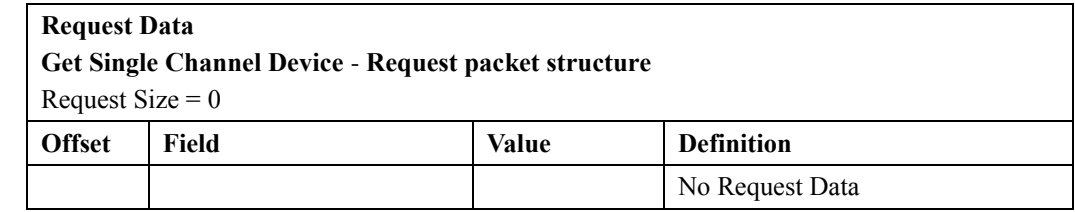

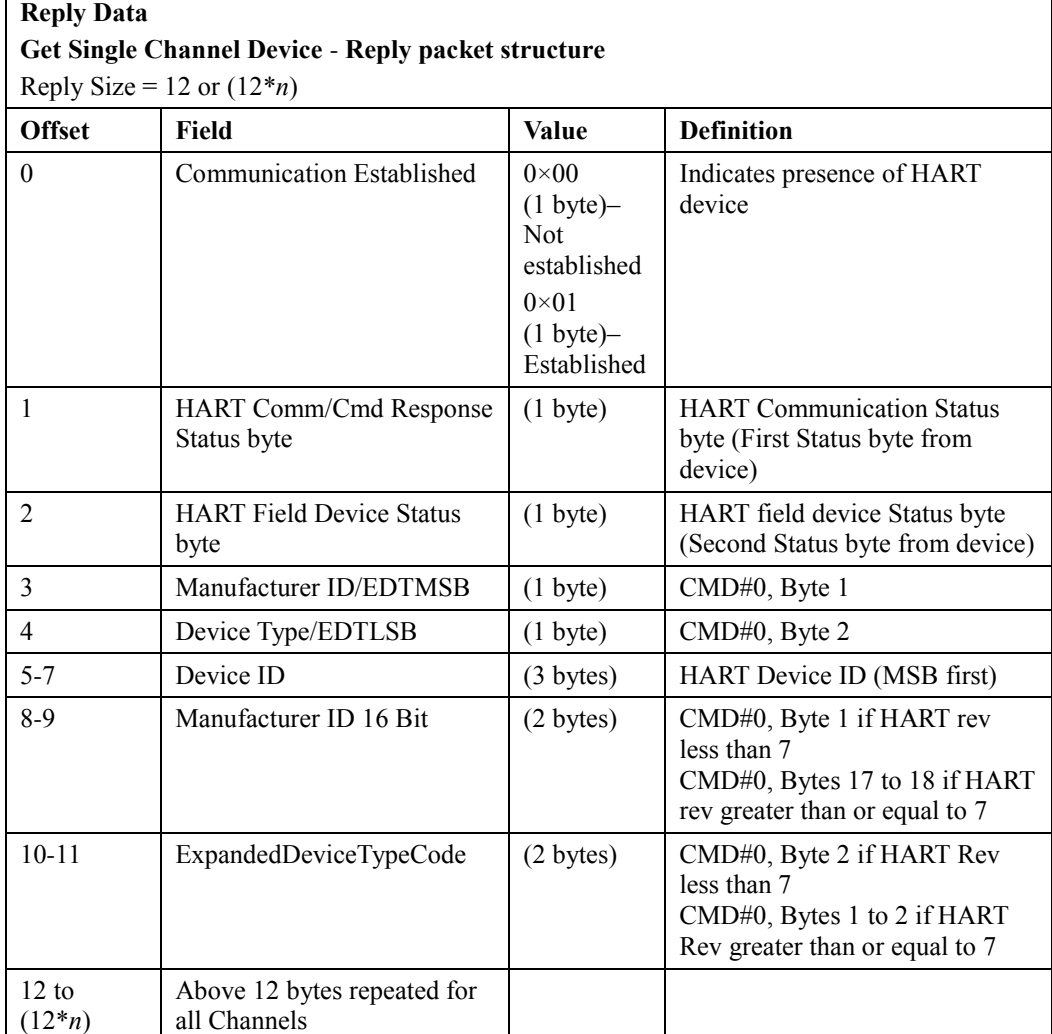

#### **Ramp Rate**

The module uses a fixed ramp rate per channel of 100 ms full-scale. This prevents introducing unnecessary noise during HART communications while the outputs are commanded to large deltas.

#### **Inter Processor Communications**

#### **Main Processor Detects Error**

This module contains multiple MCUs; the main application processor, and two HART modem processors. If, at any time, the communications between any of these processors is disrupted for more than one (1) second, the channel enters a hard fault state. Since the state of the HART processor is unknown, and it has direct control over the DAC, the HART processor is held in reset. It remains in this state until power is cycled.

The Module Status LED is set to blinking red and the Channel Status LED is set to solid red.

The module status bit is set to **Major Unrecoverable Fault**. The entire byte of status is set to 0×FF to indicate a hard fault on the channel.

#### **HART Processor Detects an Error**

During startup, the main processor sets a timeout (200 ms) and a DAC value for the HART processor to use if it ever stops receiving communications. Once the HART processor detects this timeout, the DAC value is used. The DAC value is determined by the configuration of the channel Fault Mode setting.

#### **Main CPU Failure**

In the case where the main CPU does not run on power up, the outputs remain disabled. The HART Processor does not boot up until specifically commanded via special bootloader commands.

# **Disabled Channels**

A disabled channel is held in reset and no processing takes place for that channel.

# **Technical Assistance**

Note that your module contains electrostatic components that are susceptible to damage from electrostatic discharge (ESD). An electrostatic charge can accumulate on the surface of ordinary wrapping or cushioning material. **In the unlikely event that the module should need to be returned to Spectrum Controls Inc., please ensure that the unit is enclosed in approved ESD packaging (such as static-shielding/metallized bag or black conductive container).** Spectrum Controls, Inc. reserves the right to void the warranty on any unit that is improperly packaged for shipment.

For further information or assistance, please contact your local distributor, or call the technical support number provided under the Technical Support section in the Preface.

# **Declaration of Conformity**

Declaration available upon request.

# **Appendix A**

This appendix contains configuration information as follows:

| <b>Environmental Tests</b>                                 | <b>Industry Standards</b>                                                                                                    | <b>Test Level Limits</b>                                                                                                    |  |  |  |
|------------------------------------------------------------|----------------------------------------------------------------------------------------------------|----------------------------------------------------------------------------------------------------|--|--|--|
| Temperature (Operating)<br>(Performance Criteria A)        | IEC60068-2-1: (Test Ad, Operating Cold),<br>IEC60068-2-2: (Test Bd, Operating Dry Heat),<br>IEC60068-2-14: (Test Nb, Operating Thermal<br>Shock)                                                       | $0^{\circ}$ C to 55 $^{\circ}$ C (-4 $^{\circ}$ F to 131 $^{\circ}$ F)<br>(natural convection cooling)                                             |  |  |  |
| Temperature<br>(Non-operating)<br>(Performance Criteria B) | IEC60068-2-1:<br>(Test Ab, Unpackaged Non-operating Cold),<br>IEC60068-2-2:<br>(Test Bb, Unpackaged Non-operating Dry Heat),<br>IEC60068-2-14:<br>(Test Na, Unpackaged Non-operating Thermal<br>Shock) | -40°C to +85°C (-40°F to 185°F)                                                                                                    |  |  |  |
| Humidity (Operating)<br>(Performance Criteria A)           | IEC60068-2-30:<br>(Test Db, Unpackaged Damp Heat):                                                                                                    | 5% to 95% non-condensing                                                                                                    |  |  |  |
| Vibration (Operating)<br>(Performance Criteria A)          | IEC60068-2-6: (Test Fc, Operating)                                                                                                    | 10 Hz to 500 Hz, 5g                                                                                                    |  |  |  |
| Shock (Operating)<br>(Performance Criteria A)              | IEC60068-2-27: (Test Ea, Unpackaged Shock)                                                                                                    | 30 g, 11 ms half sine (3 mutually<br>perpendicular axes)                                                                                           |  |  |  |
| Shock (Non-operating)<br>(Performance Criteria B)          | IEC60068-2-27: (Test Ea, Unpackaged Shock)                                                                                                    | 50g, 11 ms half sine (3 mutually<br>perpendicular axes)                                                                                            |  |  |  |
| <b>Radiated Emissions</b>                                  | CSIPR 11; Group 1, Class A                                                                                                    | (Enclosure) Class A, 30 MHz to 1<br>GHz                                                                                                    |  |  |  |
| <b>Conducted Emissions</b>                                 | IEC 61000-6-4:2007                                                                                                    | Group 1, Class A (AC Mains)<br>150 kHz to 30 MHz                                                                                                   |  |  |  |
| ESD immunity<br>(Performance Criteria B)                   | IEC 61000-4-2                                                                                                    | 6 kV Indirect (Coupling Plate)<br>6 kV Contact Discharge (to points<br>of initial contact)<br>8 kV Air Discharge (to points of<br>initial contact) |  |  |  |

**Table A-1 Environmental Specifications**

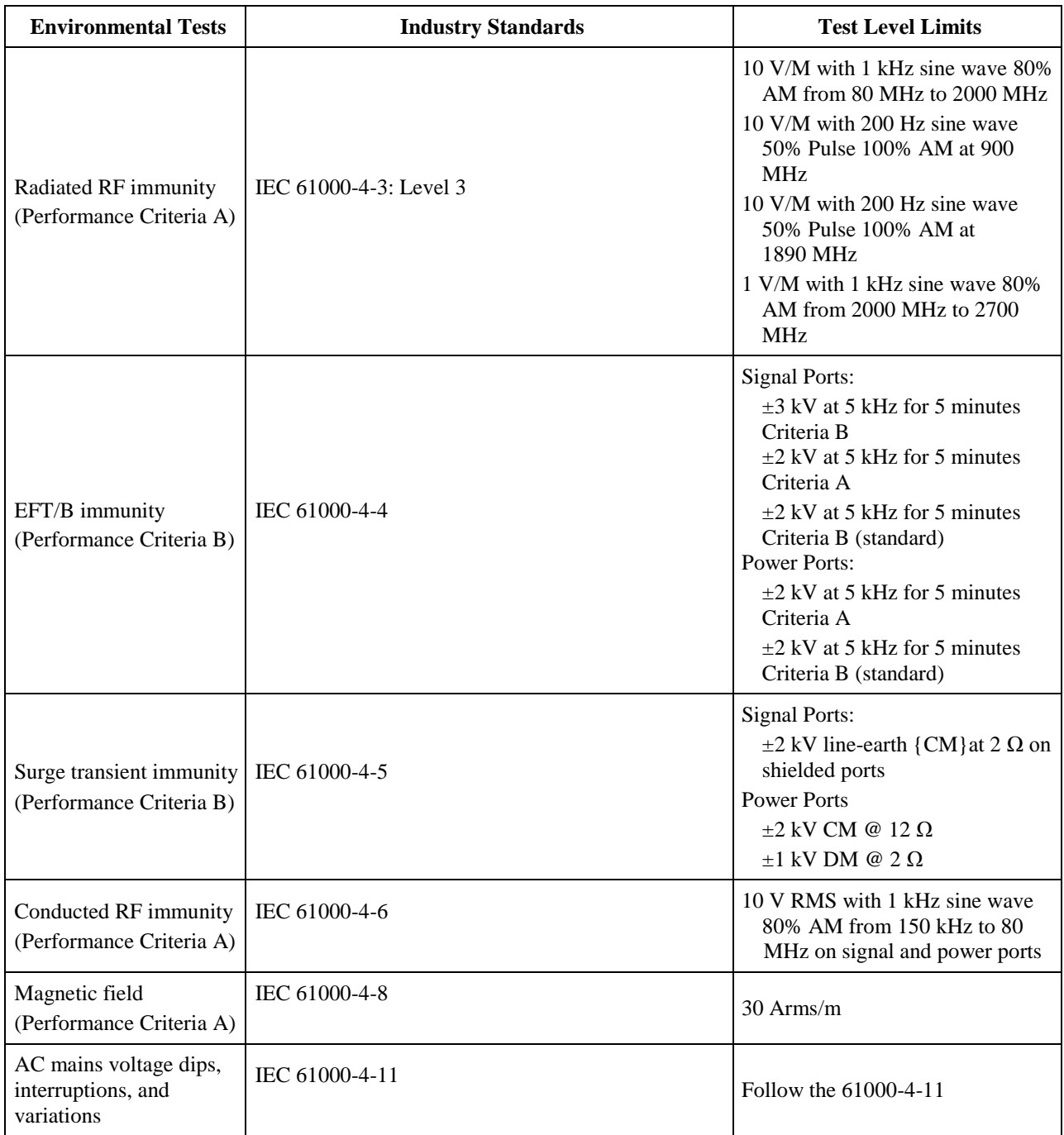

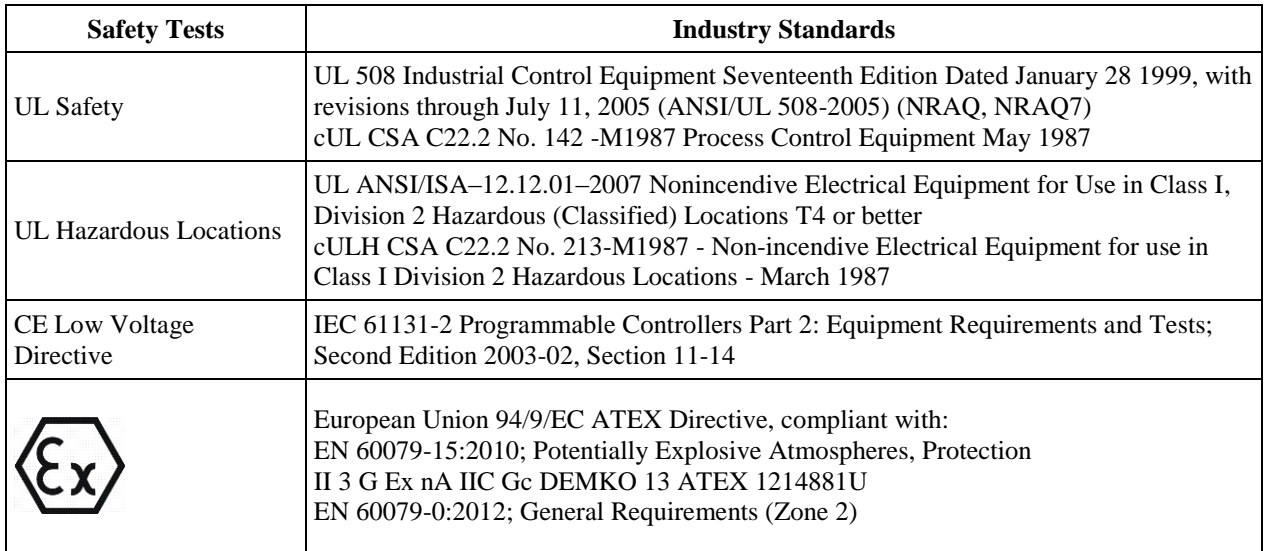

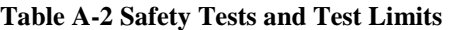

# **Table A-3 Performance Requirements**

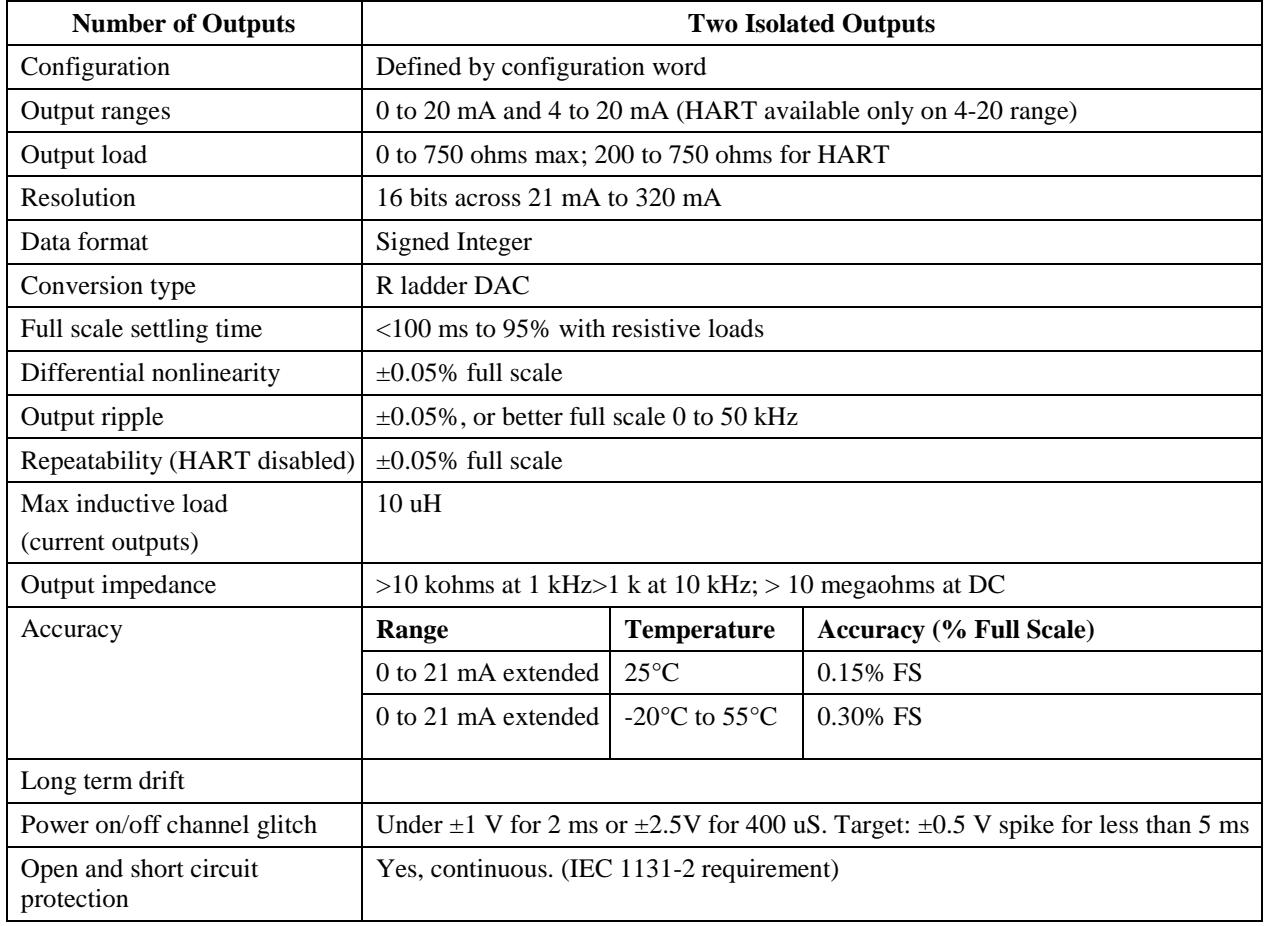

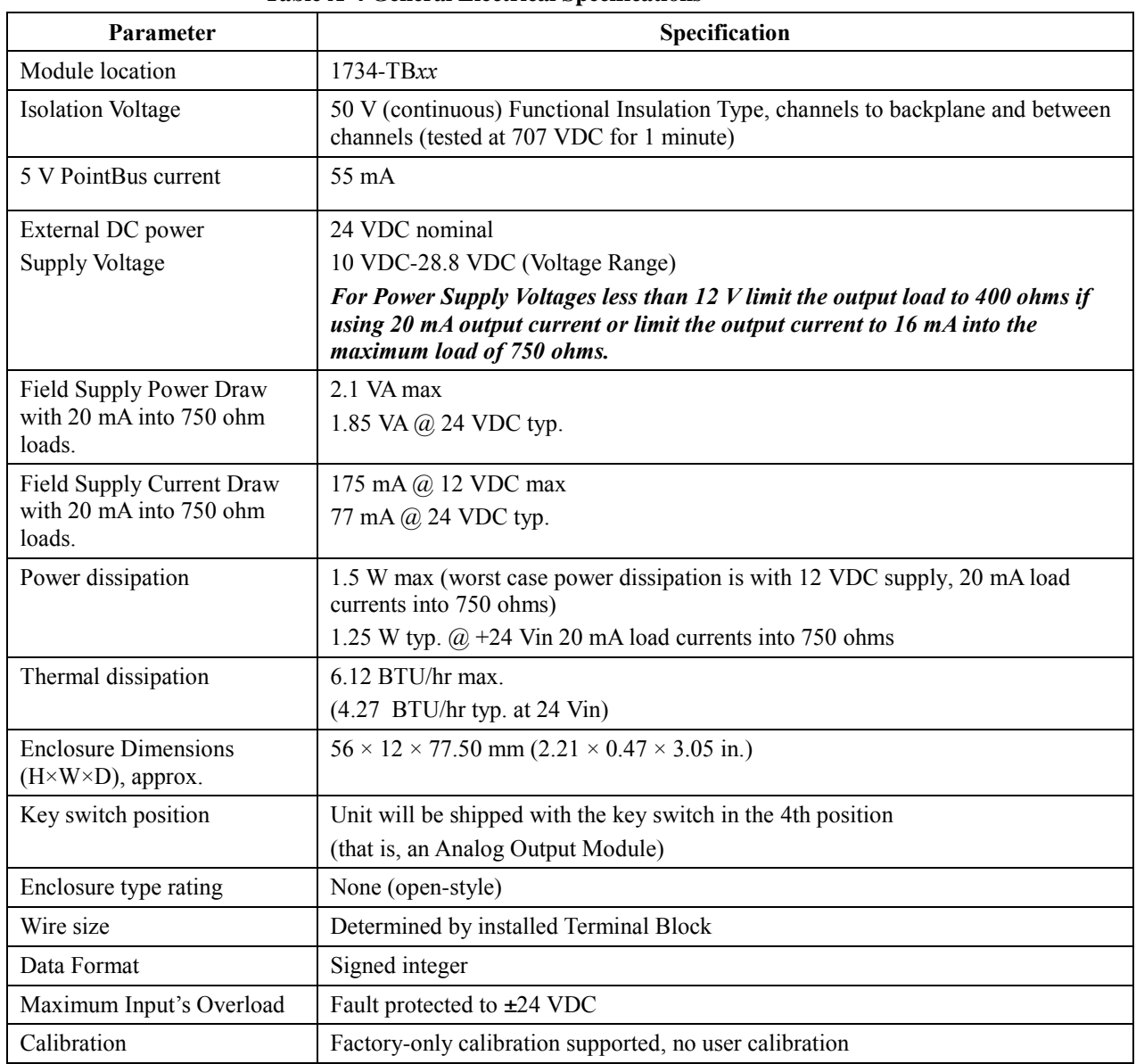

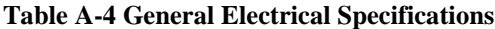

# **Reliability**

The Mean Time between Failure (MTBF) target for the 1734sc-OE2CIH module is 500,000 hours.

# **Index**

Add On Profile software 3-1 Assembly Object 4-7 Base 1734-TOPS installation 2-7 1734-TOPS removal 2-7 mounting base removal 2-7 Before you begin information about your module 2-1 Block diagram 1-6 Channel Configuration Assembly 4-8 Communications inter-processor 4-30 Configuration software 2-1 Conventions used in the manual viii Data scaling 1-2 Declaration of Conformity 4-31 Device automatically gathering HART Device information 4-3 automatically gathering status 4-2 DeviceNet Object 4-7 Documentation Allen-Bradley reference viii EMC Directive 2-1 Environmental Specifications 4-1 European Directives compliance 2-1 Field Wiring Connections 2-8 General Electrical Specifications 4-4 Grounding 2-**b8** Hardware feature summary 1-2 **HART** auto-scanning 4-2 initialization sequence 4-3 modem operation 1-5 object 4-17 Pass-Through Hold Time 4-9 pass-through interface 4-4 pass-through 'Reason Code' definitions 4-18 refresh sequence 4-4 status + HART 4-14 status bits 4-15 status byte 1 4-15 status byte 2 4-15 status byte 3 4-16

HART Features 4-1 Hazardous Location considerations 2-2 How to use this manual vii Identity Object 4-6 Important Notes About the guide iii LED indicators 1-4 Limited Warranty iii Location noise reduction steps 2-3 Low Voltage Directive 2-1 major software revision selecting 3-4 Module configuring 3-1 configuring with RSLogix 5000 3-1 Modulesnumbers allowed ControlNet Adapter 1-1 Ethernet Adapter 1-1 Mounting base installation 2-5 Mounting steps 2-4 New Module dialog 3-4, 3-7, 3-10 selecting in software 3-2 Noise prevention 2-9 reductions steps 2-3 **Notice** user requirement iii Operation module 1-5 **Output** module installation 2-6 Output Type 2-1 Power removal 2-3 Power Requirements 2-2 Power-up overview 1-5 Preface vii Registered trademarks notification of iv Removable Terminal Block installation 2-7 Safety Tests and Test Limits 4-3 Select Major Revision dialog 3-47 Select Module

dialog 3-3, 3-6, 3-8 Technical Assistance 4-31 Technical support contact information vii Who should use this manual vii Wiring Diagram 2-9
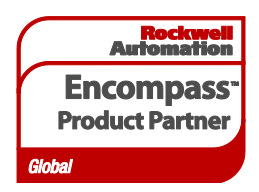

©2013 Spectrum ControlsInc. All rights reserved. Specifications subject to change without notice. The Encompass logo and ControlLogix are trademarks of Rockwell Automation.

## **Corporate Headquarters**

Spectrum Controls Inc. P.O. Box 6489 BellevueWA 98006 USA Fax: 425-641-9473 Tel: 425-746-9481

> **Web Site: www.spectrumcontrols.com E-mail: spectrum@spectrumcontrols.com**

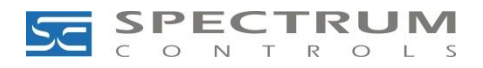